# SVI-738

**SVI-738** KOTITIETOKONE<br>KÄYTTÄJÄN KÄSIKIRJA

S.

#### Julkaisija SPECTRAVIDEO INTERNATIONAL ITD.

Ensimmäinen painos Ensimmäinen painatus 1985

Copyright C Spectravideo International Ltd.

Spectravideo International Ltd. ei ole missään vastuussa vahingoista, jotka mahdollisesti aiheutuvat tämän aineiston toimittamisesta, esittämisestä tai käytöstä.

Kaikki mahdollinen on tehty sen varmistamiseksi, että tässä käsikirjassa esitetyt tiedot olisivat tarkkoja ja täydellisiä. Tämän estämättä ja johtuen pyrkimyksestämme alati parantaa tuotteemme suunnittelua ja toimintaa varaamme oikeuden muuttaa tuotteen ominaisuuksia siitä ennalta ilmoittamatta.

Mitään osaa tästä julkaisusta ei saa tallettaa mihinkään tietojärjestelmään, lähettää tai toistaa millään tavalla mukaan lu kien mutta rajoittumatta valokopiointiin, valokuvaukseen, mag- neettiseen tai muuhun tallentamiseen ilman ennakolta tehtyä sopimusta Spectravideo International Ltd.:n kanssa ja sen kirjallista lupaa. (MEMIMATRILLA) ITMIOTAMSOR MERINIYVE Julkarisija<br>
SPECTRAMODEO INTERNATIONAL LTD.<br>
SPECTRAMODEO INTERNATIONAL LTD.<br>
Ensimmäinen painatus 1985<br>
Copyright C Spectravideo International Ltd.<br>
Spectravideo International Ltd.<br>
Spectravideo International Ltd.<br>
Spect

Tässä käsikirjassa käytetyt rekisteröidyt tavaramerkit ovat: Spectravideo SVI-738 on Spectravideo International Ltd.:n tavaramerkki.

CP/M on Digital Research Inc.:n tavaramerkki.

MSX-DOS ja MSX BASIC ovat Microsoft Corporation'in tavaramerkkejä.

# SISÄLLYSLUETTELO

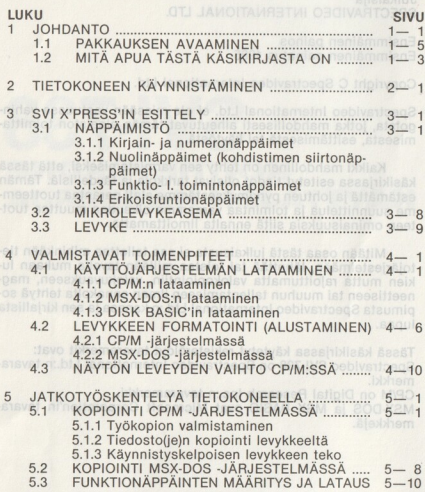

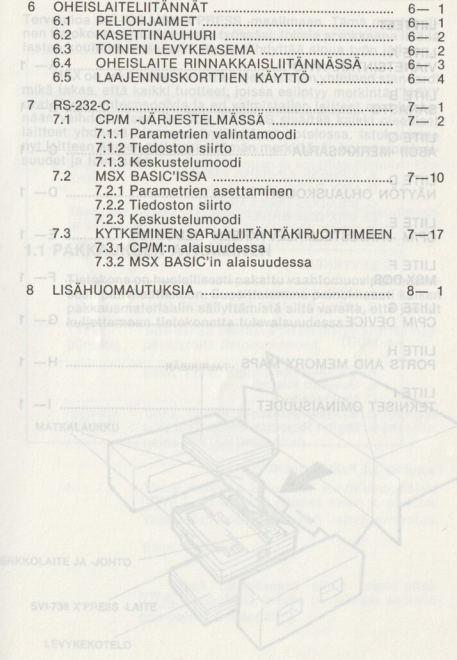

# **LIITTEET** THE A AMERICAN THE A OTIYAYI WED.DROXEUMMELAAJ **LIITE B** LIITE C LIITE D LIITE E CP/M -JÄRJESTELMÄLEVYKKEEN TIEDOSTOT ................ E- 1 LIITE E

#### 1. JOHDANTO

Tervetuloa SVI-738 MSX X'PRESS -maailmaan Tämä moninuolinen tietokone voi auttaa sinua työssäsi, toimia arvokkaana lisänä lasten koulutuksessa sekä myös viihdyttää sinua työn jälkeen

MSX on sekä laitteiden että ohielmistoien yhteinen standardi mikä takaa, että kaikki tuotteet, joissa esiintyy merkintä "MSX" ovat täysin yhteensopivia ja eri valmistajien laitteet ovat täysin yhteensopivia ja eri valmistajien laitteet ovat keske-<br>nään vaihdettavissa. SVI-738 X'PRESS sisältää kaikki oleelliset laitteet yhdessä ainoassa tyylikkäässä kotelossa. Istukaamme nyt laitteen ääreen tutkimaan tämän merkittävän koneen ominaisuudet ja toiminnot.

## **11 PAKKAUKSEN AVAAMINEN**

Tietokone on huolellisesti pakattu vaahtomuovipehmusteiseen nahvilaatikkoon. Suosittelemme painokkaasti kaiken pakkausmateriaalin säilyttämistä siltä varalta, että joudut kuljettamaan tietokonetta tulevaisuudessa.

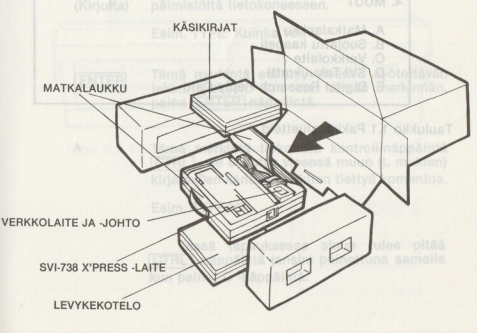

#### JOHDANTO

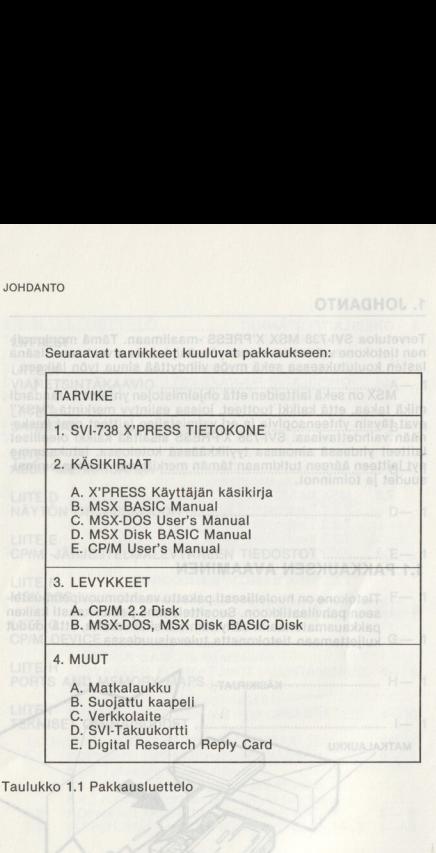

JOHDANTO

\* Jos mikä tahansa edellä mainituista puuttuu, ota yhteys kauppiaaseesi.

# 1.2 MITÄ APUA TÄSTÄ KÄSIKIRJASTA ON

Tämän käsikirjan tarkoitus on auttaa käyttäjää tulemaan tutuksi SVI-738 X'PRESS -laitteiston kanssa. Muut käsikirjat, jotka tietokoneen mukana tulivat, antavat yksityiskohtaiset ohjeet käyttöjärjestelmien ja sovellusohjelmien käy- töstä.

Tässä käsikirjassa käytetään joitakin tiettyjä merkintätapoja selventämään sinun ja tietokoneen välistä vuorovaikutusta ja korostamaan tärkeitä asioita. Nämä merkintätavat ovat seuraavat:

TYPE (Kirjoita) **ENTER** Tätä sanaa seuraava teksti täytyy syöttää näp päimistöltä tietokoneeseen. Esim. TYPE: Kuinka voit? Tämä merkintä esiintyy yleensä syötettävän tekstin jälkeen. Kun näet tämän merkinnän, paina ENTERI näppäintä.

Tämä merkintä tarkoittaa kontrollinäppäintä [CTRL]. Se esiintyy yleensä muun (t. muiden) kirjaim(ijen kanssa merkiten tiettyä komentoa.

Esim. TYPEAC

Tässä tapauksessa sinun tulee pitää [CTRL] -näppäintä (ensin) painettuna samalla kun painat C -näppäintä.

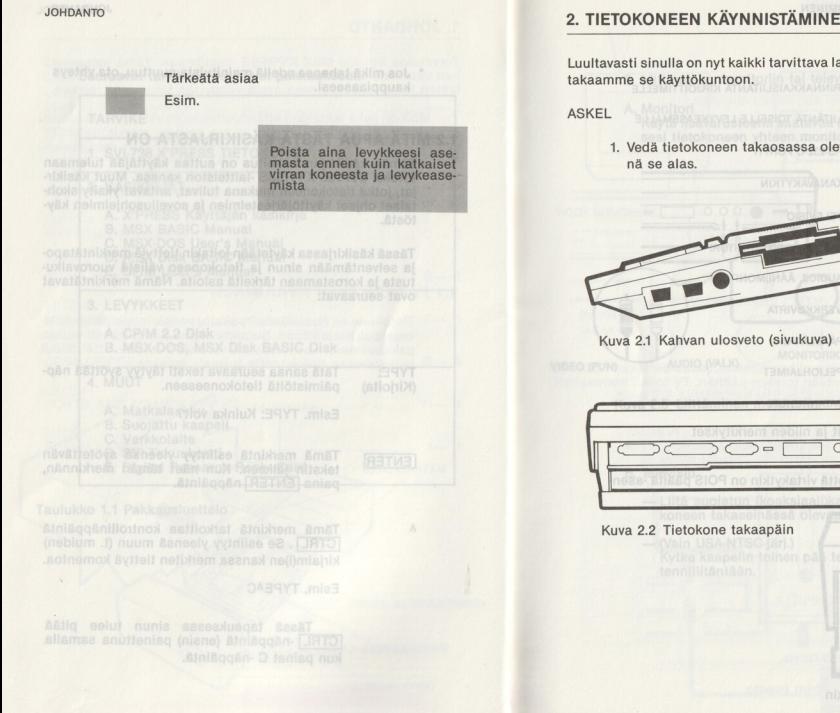

# .<br>2. Tietokoneen käynnis TIETOKONEEN KÄYNNISTÄMINEN

Luultavasti sinulla on nyt kaikki tarvittava laitteisto edessäsi. Lait-

1. Vedä tietokoneen takaosassa oleva kahva ulos ja käännä se alas.

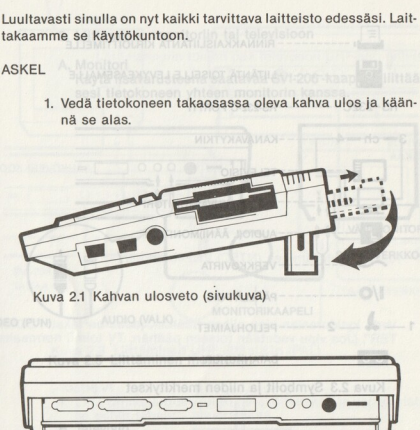

Kuva 2.1 Kahvan ulosveto (sivukuva)

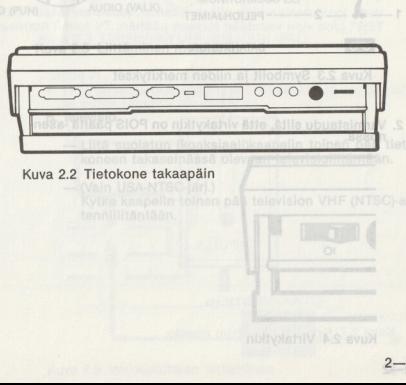

### Kuva 2.2 Tietokone takaapäin

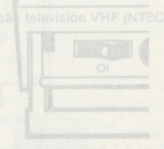

#### TIETOKONEEN KÄYNNISTÄMINEN

# TIETOKONEEN KÄYNNISTÄMINEN KTEIMINYÄ Y MEEMONOTEIT

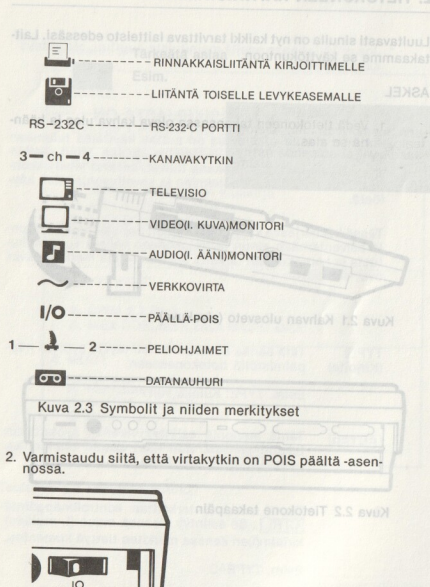

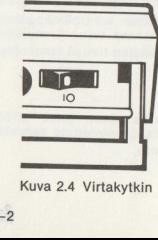

Kuva 2.4 Virtakytkin

Liittäminen monitoriin tai televisioon 3. Liittamir<br>A. Monitori Liittäminen monitoriin tai<br>Monitori<br>Käytä lisävarusteena saata<br>sesi tietokoneen yhteen m

Käytä lisävarusteena saatavaa SVI-206 -kaapelia liittääk sesi tietokoneen yhteen monitorin kanssa.

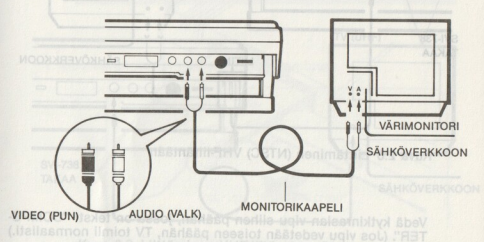

Kuva 2.5 Liittäminen monitoriin

#### B. Televisio

- Liitä suojatun (koaksiaali)kaapelin toinen pää tieto-koneen takaseinässä olevaan televisioliitäntään.
- (Vain USA-NTSC-järj.) Kytke kaapelin toinen pää television VHF (NTSC)-an-

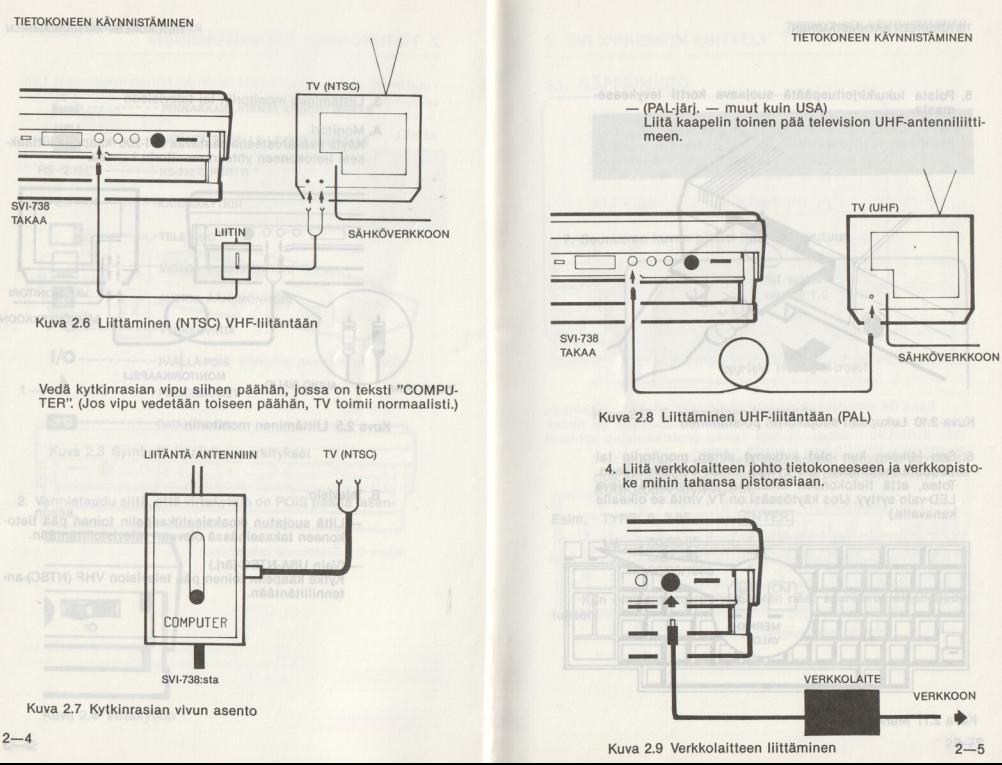

 $2 - 5$ 

#### TIETOKONEEN KÄYNNISTÄMINEN

#### TIETOKONEEN KÄYNNISTÄMINEN

5. Poista luku/kirjoituspäätä suojaava kortti levykease masta. (ABU niux nuum - 161-149)

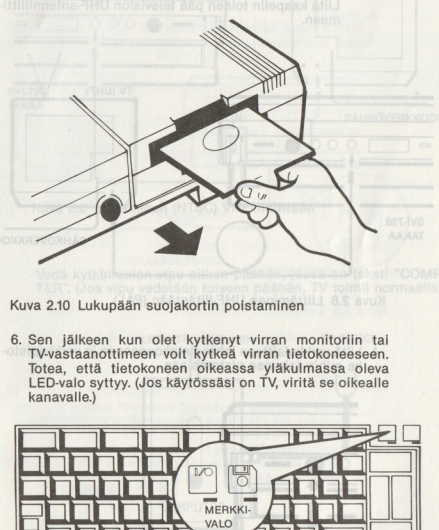

Kuva 2.10 Lukupään suojakortin poistaminen

6. Sen jälkeen kun olet kytkenyt virran monitoriin tai TV-vastaanottimeen voit kytkeä virran tietokoneeseen. Totea, että tietokoneen oikeassa yläkulmassa oleva LED-valo syttyy. (Jos käytössäsi on TV, viritä se oikealle kanavalle.)

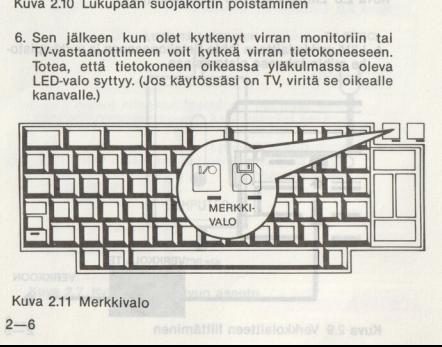

Kuva 2.11 Merkkivalo

S. SVI XPRESSIN ESITTELY<br>3.1. NÄPPÄIMISTÖ<br>Jos LED-valo ei syty, käännä virta pois päältä ja tar-<br>kista, että verkkojohto on oikein kytketty. Toista sitten<br>askel 6.

#### 7. Seuraavan kuvan pitäisi ilmestyä ruutuun

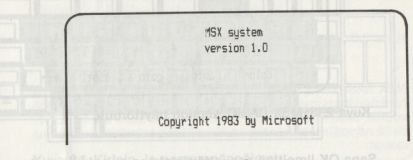

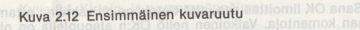

maatriool alalim<br>Muutamia sekunteja myöhemmin tietokone pyytää sinua antamaan päivämäärän. Anna päivämäärä muodossa<br>KUUKAUSI-PÄIVÄ-VUOSI.

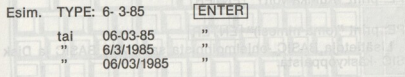

Kun olet antanut päivämäärän näet seuraavanlaisen tiedotuksen:

#### TIETOKONEEN KÄYNNISTÄMINEN

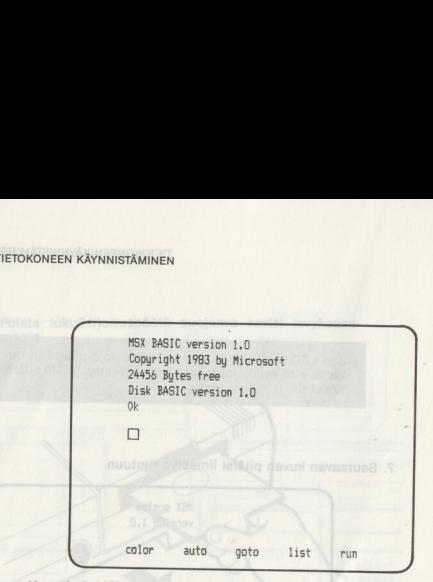

Kuva 2.13 MSX BASIC -version näyttöruutu

Sana OK ilmoittaa sen, että tietokone on valmiina ottamaan komentoja. Valkoinen neliö OK:n alapuolella on nimel-<br>tään KURSORI I. kohdistin. Sen paikka osoittaa mihin kohtaan tään KURSORI I. kohtaan seuraavaksi kirjoittamas

Yritetäänpä kirjoittaa jotakin tietokoneeseen:

TYPE: print "Kuinka voit?" [ENTER]

TYPE: print "(oma nimesi)"

Lisätietoja BASIC -ohjelmoinnista saat MSX BASIC ja Disk BASIC -käskyoppaista.

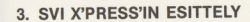

# 3.1. NÄPPÄIMISTÖ

Lienet havainnut, että tietokoneen näppäimistö on jokseenkin samanlainen kuin kirjoituskoneenkin paitsi että näppäimiä on jonkin verran enemmän. X'PRESS'in näppäimistö voidaan jakaa neljään eri alueeseen.

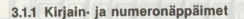

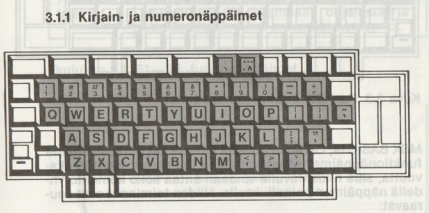

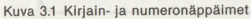

3.1.2 Nuolinäppäimet (kohdistimen siirtonäppäimet)

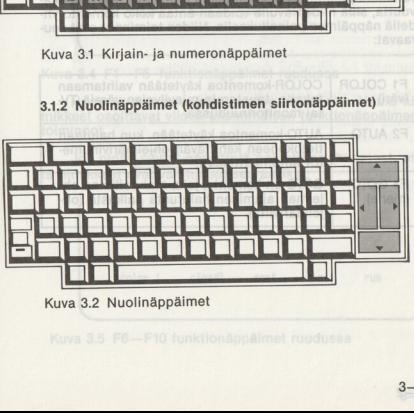

Kuva 3.2 Nuolinäppäimet

 $2 - 8$ 

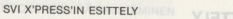

# 3. SVI XPRESS'IN ESITTELY<br>3.1. NÄPPÄIMISTÖ

## 3.1.3 Funktionäppäimet

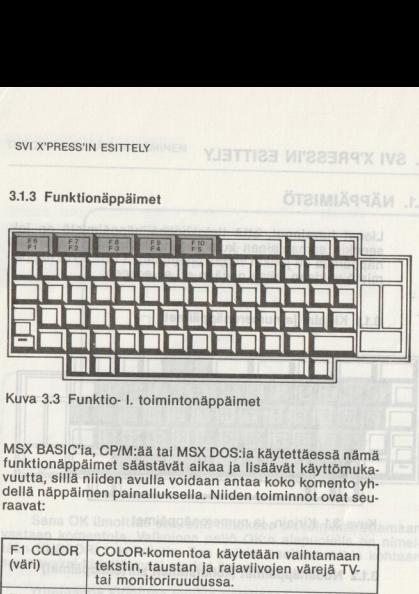

Kuva 3.3 Funktio- I. toimintonäppäimet

MSX BASIC'ia, CPIM:ää tai MSX DOS:ia käytettäessä nämä<br>funktionäppäimet säästävät aikaa ja lisäävät käyttömuka.<br>vuutta, sillä niiden avulla voidaan antaa koko komento yh-<br>dellä näppäimen painalluksella. Niiden toiminnot ov

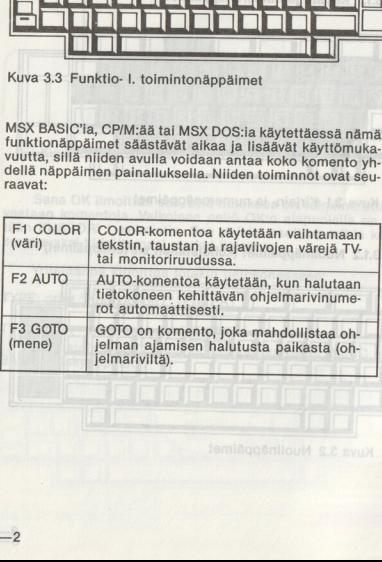

#### SVI X'PRESS'IN ESITTELY

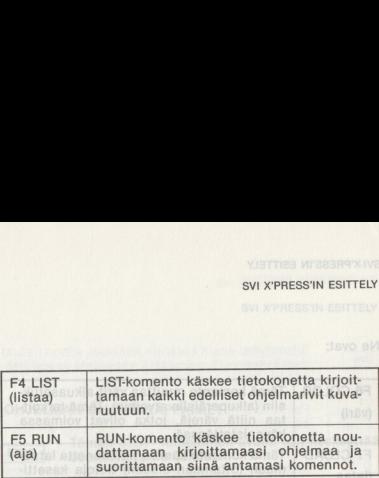

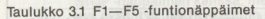

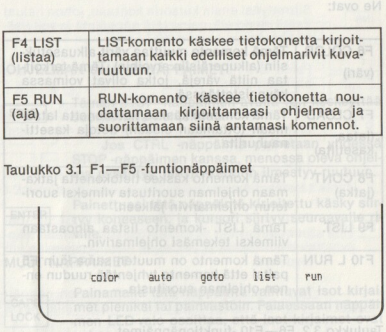

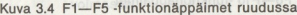

Huomaa viisi nimikettä ruudun alaosassa. Nämä nimikkeet osoittavat viiden ensimmäisen funktionäppäimen toiminnot.

Jos pidät SHIFT - näppäintä painettuna, huomaat, että nimikkeet ovat vaihtuneet seuraaviksi:

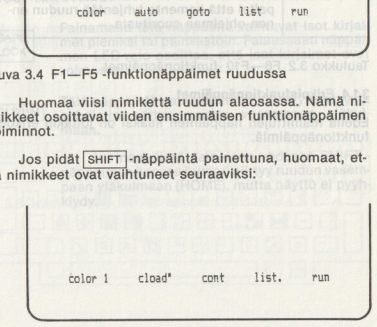

Kuva 3.5 F6—F10 funktionäppäimet ruudussa

#### SVI-X'PRESS'IN ESITTELY

#### SVI X'PRESS'IN ESITTELY

# SVIX'PRESS'IN ESITTELY<br>Ne ovat:<br>| Ne ovat:

# SVIX'PRESS'IN ESITTELY<br>
Ne ovat:<br>
F6 COLOR Tamà komento<br>
(vàri) in (alkuperalis)<br>
taa niita vàre<br>
käynnistettäes SVI-X'PRESS'IN ESITTELY<br>
Ne ovat:<br>
F6 COLOR Tama komento<br>
(vari) sin (alkuperai taa niitä väre<br>
F7 CLOAD" kayninsitetaes<br>
Hama komento<br>
(lataa maan (ottama kasetilta) nauhurilta. SVIXTPRESS'IN ESITTELY<br>
Ne ovat:<br>
F6 COLOR Tama komento<br>
(vari) sain (alkuperatitates)<br>
F7 CLOAD" Tama komento<br>
(lataa maan (ottama maan (sain)<br>
F8 CONT Tama komento<br>
F8 CONT Tama komento<br>
(latka)<br>
F9 LIST. Tama komento<br>
F SVI-X'PRESS'IN ESITTELY<br>
Ne ovat:<br>
F6 COLOR Tama komenter<br>
(vari) sin (alkuperation is an illita varies)<br>
TF7 CLOAD" Tama komenter<br>
(lataa maan (ottama kasetilita)<br>
F8 CONT Tama komenter<br>
(jatka) maan ohjelmaan<br>
maan ohjel F6 COLOR | Tämä komento muuttaa värit alkuasetuk- (väri) siin (alkuperäisiin arvoihin). Tämä tarkoittaa niitä värejä, jotka olivat voimassa käynnistettäessä. F7 CLOAD"| Tämä komento käskee tietokonetta lataa- (lataa maan (ottamaan sisään) tietoja kasetti- kasetilta) nauhurilta. F8 CONT | Tämä komento käskee tietokonetta jatka maan ohjelman suoritusta viimeksi suoritetun ohjelmarivin jälkeen. F9 LIST. Tämä LIST. -komento listaa ainoastaan viimeksi tekemäsi ohjelmarivin. F10 L RUN | Tämä komento on muuten sama kuin F5 paitsi että komento tyhjentää ruudun ennen ohjelman suoritusta.

## Taulukko 3.2 F6—F10 -funktionäppäimet

#### 3.1.4 Erikoisfunktionäppäimet

Edellä mainittujen näppäinten lisäksi on joitakin erikois- funktionäppäimiä.

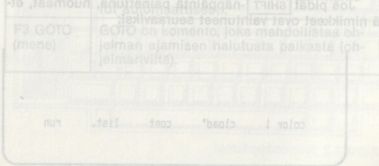

OHJELMAN OHJAUSNÄPPÄIMET

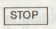

Tämän STOP -näppäimen avulla voit keskeyttää suoritettavan ohjelman.

Jos CTRL-näppäintä painetaan yhdessä STOP -näppäimen kanssa, menossa oleva ohjelma pysähtyy, ja OK -kehotin ilmestyy ruutuun.

ENTER

Painettuasi tätä näppäintä kirjoitettu käsky siirtyy koneeseen, ja kursori siirtyy seuraavalle riville.

MUUT NÄPPÄIMET<br>
CAPS<br>
Painame met pien<br>
met pien<br>
met pien<br>
voimass<br>
met LEI<br>
voimass<br>
met LEI<br>
Ranamet<br>
LEI<br>
CLS/HM kondistii<br>
maan.<br>
Jos paan ylä<br>
kivydy.<br>
suuriseningain van kivydy.<br>
suuriseningai van kivydy. Painamalla tätä näppäintä vaihtuvat isot kirjaimet pieniksi tai päinvastoin. Palaessaan näppäimen LED-valo osoittaa, että isot kirjaimet ovat voimassa.

Tätä näppäintä painamalla näyttö pyyhkiytyy, ja kohdistin siirtyy ruudun vasempaan yläkul maan.

Jos näppäintä painetaan yhdessä SHIFT näppäimen kanssa kursori siirtyy ruudun vasempaan yläkulmaan (HOME), mutta näyttö ei pyyhkiydy.

#### SVI X'PRESS'IN ESITTELY

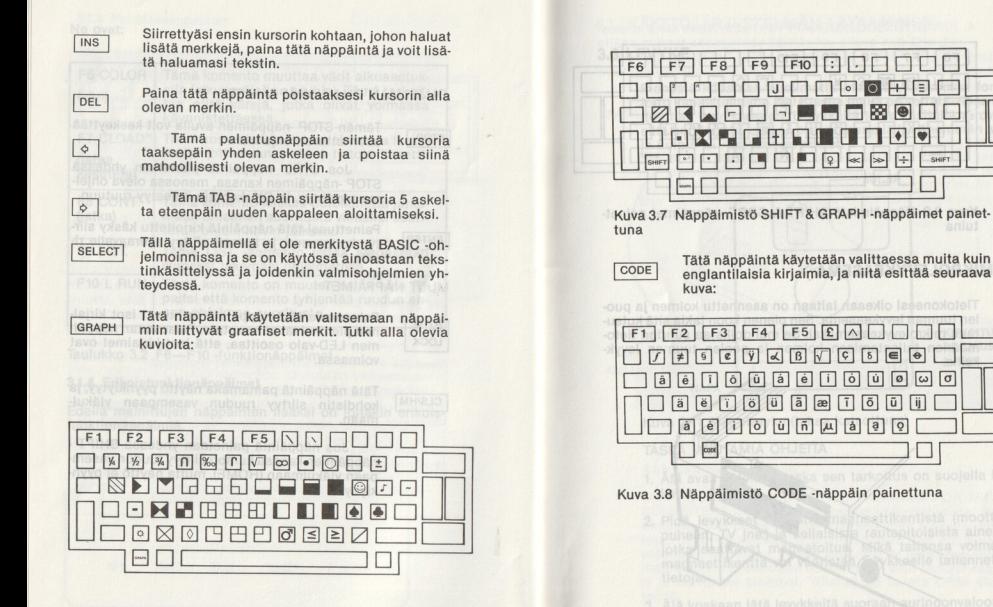

Kuva 3.6 Näppäimistö GRAPH -näppäin painettuna

ESSIN ESITELY<br>|-<br>| EFG| [F7] [F8] [F9] [F10] [ ] [ ] [ ] [ ] [ OHRHEHND EI DONDON<br>00 RHEHNDOO EI DONDOON<br>00 RHEHNDOO EI DONDONO JES [eaa ja [+]

Kuva 3.9 Näppäimistö SHIFT & CODE -näppäimet painettuina

## 3.2 MIKROLEVYKEASEMA

Tietokoneesi oikeaan laitaan on asennettu kolmen ja puolen tuuman levykeasema. Sen pienen koon takia sitä kutsutaan mikrolevykeasemaksi. Se mahdollistaa suurten tietomäärien tallentamisen kolmen ja puolen tuuman levykeille.

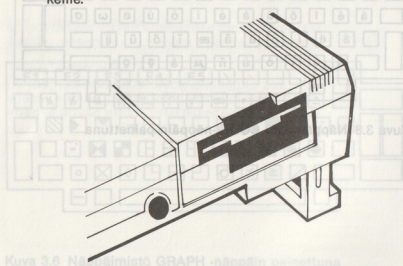

Kuva 3.10 Mikrolevykeasema

# 3.3 LEVYKE

Pienestä koostaan huolimatta mikrolevykeaseman formatoitu kapasiteetti on 360 Ktavua, mikä on verrattavissa 5 1/4 -tuuman levykkeeseen. Levykkeitä tulee käsitellä varovasti siitä huolimatta, että ne ovat pienempiä ja vähemmän arkoja kuin 5 % -tuuman levykkeet.

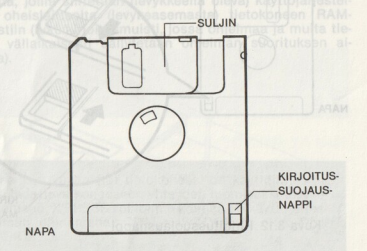

Kuva 3.11 Mikrolevyke (takaa katsottuna)

## TÄSSÄ MUUTAMIA OHJEITA

- 1. Älä avaa suljinta, koska sen tarkoitus on suojella levykettä.
- keet kaukana m<br>*i* jne.) ja sellaisi<br>avat magnetoitt<br>enttä voi vääris<br>n jätä levykkeitä<br>ossa lämpötila y<br>on 4°—50°C. 2. Pidä levykkeet kaukana magneettikentistä (moottorit, puhelin, TV jne.) ja sellaisista rautapitoisista aineista, jotka saattavat magnetoitua. Mikä tahansa voimakas magneettikenttä voi vääristää levykkeelle tallennettuja tietoja.
- 3. Älä koskaan jätä levykkeitä suoraan auringonvaloon tai paikkaan, jossa lämpötila ylittää 50°C. Turvallinen varastolämpötila on 4<sup>°</sup>-50°C.

4. KIRJOITUSSUOJAUSNAPPI on hyödyllinen siinä mielessä, että sen avulla voi välttää vahingossa tehdyn päälle nossa, ellet halua tallentaa levykkeelle mitään juuri tällä

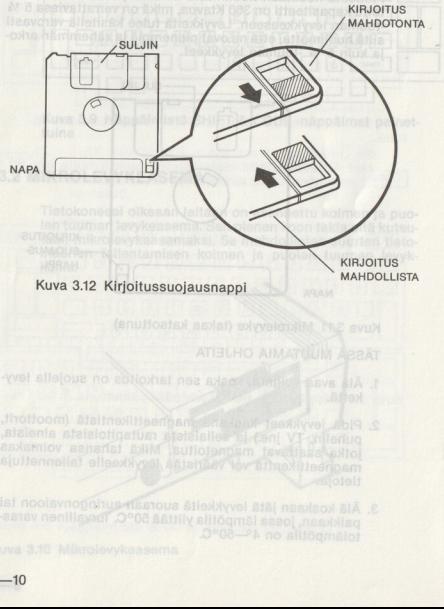

- 
- 
- 

# 4. VALMISTAVAT TOIMENPITEET .<br>4. VALMISTAVAT TOIMENP

# 41. KÄYTTÖJÄRJESTELMÄN LATAAMINEN

Käyttöjärjestelmä on kokoelma ohjelmia, jotka toimivat sovellusohjelmien yhteydessä ja huolehtivat tietokoneen resurssien käytöstä. Se valvoo kaikkia input/output (sisään/ulos) -toimintoja tietokoneen ja sen oheislaitteiden välillä.

Käyttöjärjestelmän lataaminen tarkoittaa niitä toimenpiteitä, joilla siirretään (levykkeellä oleva) käyttöjärjestelmä oheislaitteelta (levykeasemasta) tietokoneen RAM- muistiin (luku/kirjoitusmuisti, jossa ohjelmaa ja muita tietoja väliaikaisesti säilytetään ohjelman suorituksen aikana).

#### 4.11 CP/M:n lataaminen

Aina kun käynnistät tietoimaalaatara<br>mä laadatava koneeseen yli<br>männan XPRESS voi toimaanan KPRESS voi toimaan<br>männan ohjaamana: CP/M<br>BASIC.<br>4.1.1 CP/M:n lataaminen<br>CP/M tulee sanoista CONT<br>COMPUTERS I. mikrotietoko<br>männa CP/M tulee sanoista CONTROL PROGRAM FOR MICRO-COMPUTERS I. mikrotietokoneiden ohjausohjelma. Se on ohjelma, joka ohjaa tietokonejärjestelmän sisäisiä toimintoja. CP/M on tehokas ja monipuolinen. Sen suosio liike-<br>elämässä on saanut aikaan sen, että on olemassa valtava kun käynnistät tietokone<br>dattava koneeseen yhtey<br>aan, X PRESS voi toimia ka<br>m. ohjaamana: CPIM, MS<br>CPIM:n lataaminen<br>Lulee sanoita CONTROL<br>JUTERS I. mikkottetokonelä<br>a, joka ohjaa tietokonelä<br>PIM on tehokas ja monip<br>PIM on määrä ohielmia sellaisiin tarkoituksiin kuin sanoienkäsittely ja sähköiset taulukot. Yritetäänpä ladata CP/M -järjestelmä.

# ASKEL

- 1. Käynnistä ensin monitori tai TV ja sen jälkeen tietokone.
- 2. Aseta se järjestelmälevyke, jonka nimi on "CP/M 80 MAS-TER CONTROL" tietokoneen oikeassa laidassa olevaan aukkoon.

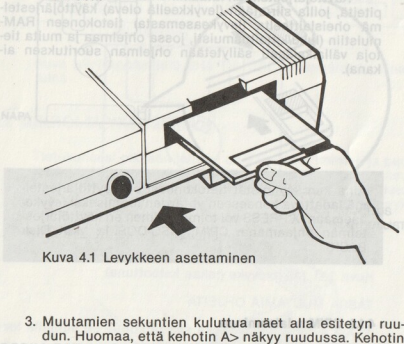

Kuva 4.1 Levykkeen asettaminen

- 3. Muutamien sekuntien kuluttua näet alla esitetyn ruudun. Huomaa, että kehotin A> näkyy ruudussa. Kehotin Kuva 4.1 Levykkeen asettan<br>Muutamien sekuntien kulu<br>Jun. Huomaa, että kehotin<br>merkitsee sitä, että olet lad<br>Satso CP/M User's Manual<br>Hen käytön yksityiskohtia.<br>Hen käytön yksityiskohtia.<br>MNRO alabal lagallalalalalalalalala merkitsee sitä, että olet ladannut käyttöjärjestelmän ja se on valmis ottamaan käskyjä vastaan.
	- = Katso CP/M User's Manual -käsikirjasta CP/M-komento- jen käytön yksityiskohtia.

#### 4.1.2 MSX-DOS:n lataaminen

Levykäyttöjärjestelmä (DOS = Disk Operating System) muodostaa tiedonvälitysjärjestelmän (yhteyden) laitteiston ja sekä käyttäjän että sovellusohjelman välille. MSX-DOS:n avulla voit pitää yhteyttä tietokoneeseen, levykeasemiin ja kirjoittimeen.

Kun vaihdat CP/m -käyttöjärjestelmästä MSX-DOS:iin tai päin vastoin, on terminaali (tietokone) käännettävä pois päältä ja alettava alusta.

# ASKEL<br>ASKEL 200-X2M stephil Isuse Maria 200-X2M osta L

- 1. Käynnistä monitori tai TV ja sen jälkeen tietokone.
- 2. Aseta "MSX-DOS" -merkinnällä varustettu järjestelmälevyke asemaan.
- 3. Muutaman sekunnin kuluttua tulee näkyviin seuraavas sa esitetty kuvaruutu. Lataaminen on muuten samanlaista kuin CP/M -järjestelmänkin, paitsi että sinun on annettava päivämäärä ja kellonaika ennen kuin järjestelmän kehotin ilmestyy kuvaan.

#### VALMISTAVAT TOIMENPITEET

#### VALMISTAVAT TOIMENPITEET

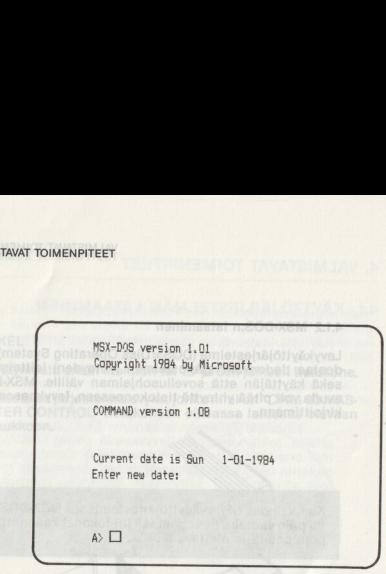

Kuva 4.2 MSX-DOS -kuvaruutu

Ellet halua antaa uutta päiväystä ja kellonaikaa, paina vain [ENTER]

4. Katso MSX-DOS User's Manual -kirjasta MSX-DOS -ko- mentojen käyttöä.

### 41.3 MSX DISK BASIC'in lataaminen

MSX DISK BASIC on BASIC -kielen laajin sovellutus, joka mikrotietokoneille on saatavana. Sen lisäksi, että MSX BA-SIC sisältää jo sinänsä suuren joukon komentoja ja käskyjä, Disk BASIC'issa on vielä 24 uutta tehokasta käskyä ja 13 perustoimintoa, jotka helpottavat levykeaseman käyttöä. Nämä komennot tekevät mahdolliseksi tallentaa, hakea ja muuttaa levykkeillä olevia ohjelmiasi ja tietovarastojasi.

MSX-DOS -järjestelmälevykkeesi sisältää MSX Disk BASIC'in sinun tulee: ISX-DOS -järjestelmälevylin.<br>Pin. Halutessasi ladata<br>Lata MSX-DOS<br>PE: BASIC <u>[ENTER]</u><br>PE: BASIC <u>[ENTER]</u><br>Vttö muuttuu seuraavanla

ASKEL

- 1. Ladata MSX-DOS
- 2. Kun näet kehottimen,
	- TYPE: BASIC [ENTER]
- 3. Näyttö muuttuu seuraavanlaiseksi:

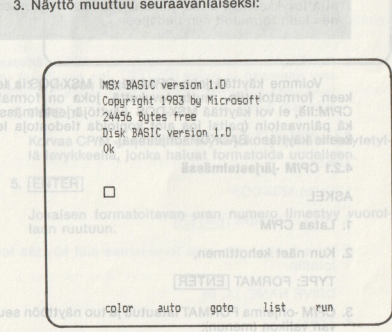

Kuva 4.3 MSX DISK BASIC -kuvaruutu

4. Katso MSX Disk BASIC Manual ja MSX BASIC Manual -kirjoja BASIC -komentojen käytön suhteen.

# 4.2 LEVYKKEEN FORMATOINTI

Ennen kuin millekään tyhjälle levykkeelle voi tallentaa tietevykkeen sillä tavalla, että tietokone voi ymmärtää sitä.

Formatointi pyyhkii levykkeeltä kaiken sille aikaisemmin tallennetun tiedon. Varmistaudu sen vuoksi siitä. että levykkeelläsi ei ole mitään arvokasta tietoa ennen kuin formatoit sen uudelleen

Voimme käyttää joko CP/M:ää tai MSX-DOS:ia levyk- keen formatointiin, mutta levykettä, joka on formatoitu CP/M:llä, ei voi käyttää MSX-DOS -käyttöjärjestelmässä ei- kä päinvastoin (paitsi jos aiot kopioida tiedostoja levykkeelle käyttäen BACKUP -ohjelmaa).

4.21 CP/M -järjestelmässä

ASKEL

- 1. Lataa CP/M
- 2. Kun näet kehottimen,

TYPE: FORMAT

3. CP/M -ohjelma FORMAT latautuu ja tuo näyttöön seuraa- van valikon (menun):

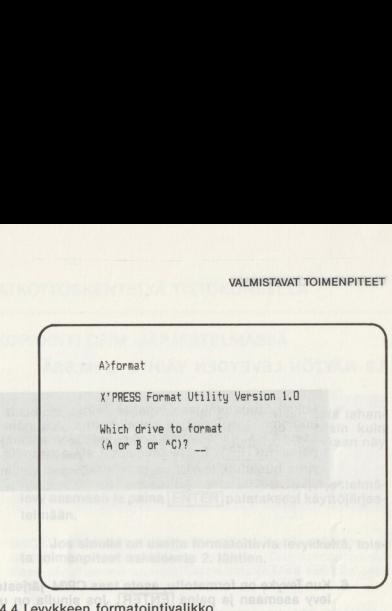

Kuwa formatointivalikko

4. TYPE: A

Korvaa CP/M -järjestelmälevyke joko tyhjällä tai käytetyllä levykkeellä, jonka haluat formatoida uudelleen.

5. [ENTER]

Jokaisen formatoitavan uran numero ilmestyy vuorollaan ruutuun.

Mikäli formatoinnissa tapahtuu virhe, viallisen uran numeron alle ilmestyy virheilmoitus. Jos näin käy. aseta CP/M -järjestelmälevyke uudelleen asemaan ja paina **ENTER**. Toista askeleet 2.:sta eteenpäin. Jos virhe uusiutuu, levyke on todennäköisesti viallinen.

6. Kun levyke on formatoitu, aseta taas CP/M -järjestelmälevy asemaan ja paina ENTERI Jos sinulla on useita levykkeitä, jotka haluat formatoida, toista menettely as- keleesta 2. lähtien.

# 4.2.2 MSX-DOS -järjestelmässä

ASKEL

- Lataa MSX-DOS
- 2. TYPE: FORMAT [ENTER]
- .2 MSX-DOS -järjestelmässä<br>KEL<br>Lataa MSX-DOS<br>TYPE: FORMAT [ENTER]<br>Kone kysyy ensin mitä levya<br>bointiin.<br>DRIVE NAME: (A, B)<br>TYPE: A<br>Korvaa MSX-DOS -järjestelmä<br>naluat formatoida. 1. Lataa MSX-DOS<br>2. TYPE: FORMAT <u>[ENTER]</u><br>3. Kone kysyy ensin mitä levyasemaa aiot käyttää forma-<br>tointiin.

DRIVE NAME: (A, B)

4. TYPE: A

Korvaa MSX-DOS -järjestelmälevy sillä levykkeellä, jonka haluat formatoida.

# VALMISTAVAT TOIMENPITEET

5. Seuraavaksi kone neuvoo sinua painamaan mitä tahansa näppäintä aloittaaksesi formatoinnin. Toisin kuin CP/M:ssä formatoitavan uran numero ei kuitenkaan näy ruudussa. E

6. Kun levyke on formatoitu, aseta MSX-DOS -järjestelmälevy asemaan ja paina [ENTER] palataksesi käyttöjärjestelmään.

Jos sinulla on useita formatoitavia levykkeitä, tois- ta toimenpiteet askeleesta 2. lähtien.

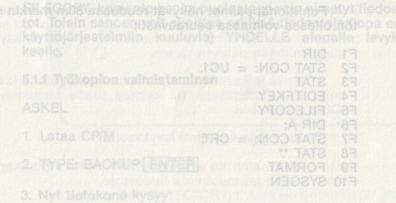

#### VALMISTAVAT TOIMENPITEET

## 4.3 NÄYTÖN LEVEYDEN VAIHTO CP/M:SSÄ

CP/M -järjestelmän oletusarvo näytön leveydelle on 40 merkkiä, mutta käyttäjä voi vaihtaa leveydeksi 80 merkkiä STAT -komennon avulla.

Vaihtaaksesi 80:n merkin näytöstä 40:n merkin näyt töön:

TYPE: STAT CON:  $=$  CRT: salso si assesse year.

Vaihtaaksesi takaisin 80 merkin näyttöön:

TYPE: STAT CON: = UC1: emaan la naina [FNTFR], ins sinulta on ugal

Funktionäppäimet näkyvät ruudussa 80:n merkin näytön ollessa voimassa seuraavasti:

```
F1 DIR<br>F2 STAT CON: = UC1:
F3 STAT
F<sub>4</sub> EDITEKEY
F5 FILECOPY<br>F6 DIR A:
F7STAT CON: = CRTE<sub>R</sub>
    STAT **
F9 FORMAT and h mita levyasemaa alot käyttää forma.<br>F10 SYSGEN
```
# 5. JATKOTYÖSKENTELYÄ T 5. JATKOTYÖSKENTELYÄ TIETOKONEELLA

# 5.1 KOPIOINTI CP/M -JÄRJESTELMÄSSÄ

Syv sijhen että konioimme tiedot toiselle levykkeelle on se, että mikä tahansa levyke voi vahingoittua tai joutua hukkaan. Välttääksesi arvokkaiden tietojen häviämisen suosittelemme painokkaasti, että teet kopiot kaikista valmisohielma- ja järjestelmälevyistä.

BACKUP -komennolla on mahdollista kopioida levyke ura uralta kunnes kaikki tiedot on kopioitu. Tätä komentoa voidaan sivumennen sanoen käyttää tehtäessä kopiota sekä CP/M- että MSX-DOS -levykkeestä.

FILECOPY -komento kopioi puolestaan vain nimetyt tiedoskäyttöjärjestelmiin kuuluvia) YHDELLE ainoalle levykkeelle.

Kaytöjärjestelmiin kuuluvia<br>Keelle.<br>5.1.1 Työkopion valmistamine<br>ASKEL<br>1. Lataa CPIM<br>2. TYPE: BACKUP <u>[ENTER]</u><br>3. Nyt tietokone kysyy:<br><S> INGLE OR <D>OUBL<br>TYPE: S<br>10.00 TYPE: S 5.1.1 Työkopion valmistaminen

ASKEL

1. Lataa CP/Missolvval itnioigox niehotaobelT S.t.2

2. TYPE: BACKUP **[ENTER]** 

3. Nyt tietokone kysyy:

<S> INGLE OR <D>OUBLE DRIVE?

TYPE: S

an. pal-

JATKOTYÖSKENTELYÄ TIETOKONEELLA TAN ETMENEÖYTÖNTÄL

- 4. Paina | ENTER | aloittaaksesi.
- . Näyttöön ilmestyy teksti: INSERT READ DISK AND PRESS RETURN (aseta luettava levy asemaan ja paina RETURN (eli [ENTER]) 5. Nayttoon limestyy teksti: INSERT READ DISK AND PRESS RETURN (aseta luettava levy asemaan ja paina<br>PETURN (eli [ENTER])<br>Koska olet jo asettanut CPM -levykkeen asemaan, paina<br>na [ENTER]<br>6. Kohta näytössä on teksti: INSERT

Koska olet jo asettanut CP/M -levykkeen asemaan, pai- na [ENTER

6. Kohta näytössä on teksti: INSERT WRITE DISK AND PRESS RETURN (aseta kirjoitettava levy asemaan ja paina [ENTER]).

Varmista ennen levykkeen asettamista, ettei sitä ole kirjoitussuojattu.

#### Paina **ENTER Attendably value 200 X2M Attn -MNPO**

7. Toista askeleet 5 ja 6 kunnes kopiointi on suoritettu. (Yleensä ne täytyy toistaa monta kertaa.) Lopuksi kone käskee asettaa CP/M -levyn uudelleen asemaan käyttöjärjestelmään paluuta varten.

> Tämän jälkeen voit käyttää tätä työkopiota järjestelmän käynnistämiseen tai vaihtaa tilalle alkuperäisen CP/M -levykkeen.

#### 5.1.2 Tiedosto(je)n kopiointi levykkeeltä

Kuten edellä mainittiin voit FILECOPY -komennolla kopioida vain yhden tai muutamia tiedostoja.

Ennen kuin jatkamme, katsotaanpa kuinka tiedostot nimetään.

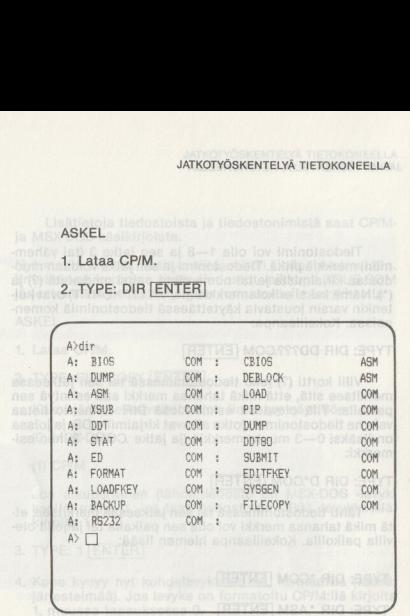

# Kuva 5.1 CP/M -ohjelmien luettelo

Komento DIR (DIRECTORY) I. luettelo antaa listan kaikista tiedostonimistä. Yllä olevasta kuvasta näet kaikki tiedostot, jotka CP/M -järjestelmälevykkeellä ovat. Huomaa, että kaikki tiedostonimet muodostuvat kahdesta osasta.

#### Esim. BIOS.ASM

Ensimmäinen osa on tiedostonimi (BIOS) ja toinen osa on jatke (ASM).

Tiedostonimi voi olla 1—8 ja sen jatke 3 (tai vähemmän) merkkiä pitkä. Tiedostonimi ja sen jatke voidaan muodostaa kirjaimista ja/tai numeroista paitsi merkeistä (?) ja (\*). Nämä kaksi erikoismerkkiä (ns. VILLIT KORTIT) ovat kuitenkin varsin joustavia käytettäessä tiedostonimiä komennoissa. Kokeillaanpa:

#### TYPE: DIR DD???.COM

Villi kortti (?) joko tiedostonimessä tai sen jatkeessa merkitsee sitä, että mikä tahansa merkki saa esiintyä sen paikalla. Yllä olevassa esimerkissä DIR -komento listaa vain ne tiedostonimet, jotka alkavat kirjaimilla DD, ja joissa on lisäksi 0-3 muuta merkkiä (ja jatke COM). Toinen esimerkki:

### TYPE: DIR D\*COM [ENTER

Tähti tiedostonimessä tai sen jatkeessa merkitsee, et- tä mikä tahansa merkki voi olla sen paikalla tai jäljellä olevilla paikoilla. Kokeillaanpa hieman lisää:

### TYPE: DIR \*COM [ENTER

TYPE: DIR \*ASM [ENTER]

Villikorttimäärittely \*\* tarkoittaa levykkeen kaikkia tiedostoja.

# TYPE: DIR \*\* [ENTER] | (YAOTOBRIO) RIO ofnemox

Lisätietoja tiedostoista ja tiedostonimistä saat CP/Mja MSX-DOS-käsikirjoista.

Nyt meillä on siis käsitys siitä, miten tiedosto nimetään. Yritetäänpä kopioida tietty tiedosto, vaikkapa XSUB.COM järjestelmälevykkeeltä tyhjälle formatoidulle levykkeelle.

ASKEL

1. Lataa CP/M.

2. TYPE: FILECOPY [ENTER

Kaksi järjestelmävaihtoehtoa ilmestyy näyttöön:

(0) MSX-DOS

(1) CP/M

Jos alkuperäinen (lähdeltiedosto on MSX-DOS -levykkeellä, paina 0. Jos taas tiedosto on CP/M -levykkeellä, kirjoita 1.

#### 3. TYPE: 1 [ENTER]

. Kone kysyy nyt kohdelevykkeen ns. formaattia (tässä: järjestelmää). Jos levyke on formatoitu CP/M:llä kirjoita 1, muussa tapauksessa 0.  $\begin{array}{c} 3. \\ 4. \\ 5. \end{array}$ 

TYPE: 1 [ENTER

5. Kirioita kopioitavan tiedoston nimi.

TYPE: XSUB.COM [ENTER]

#### JATKOTYÖSKENTELYÄ TIETOKONEELLA

6. Aseta lähdelevyke levyasemaan.

(Koska yritämme kopioida tiedostoa järjestelmälevyltä, **lähdelevy on jo levyasemassa.**)

#### [ENTER]

Kun levy on luettu, näyttöön ilmestyy READ OK **EXPERIME SANOMA.** 

Jos käytät villikortt(i/ei)a tiedostonimessä, kopioituu vleensä useampia kuin yksi tiedosto. Siinä tapauksessa voit saada INCOMPLETE -ilmoituksen kopioita-

van tedoston nimen viere<br>neen muistlin ei mahdu ka<br>Aseta kohdelevyke asemaar<br>ENTER]<br>Kun kopiointi on suorit<br>dostonimi ja COPY OK -vies

7. Aseta kohdelevyke asemaan.

#### [ENTER]

Kun kopiointi on suoritettu ilmestyy näyttöön tiedostonimi ja COPY OK -viesti.

Jos kaikki tiedostot eivät kopioituneet täydellisinä. toista askeleet 6-7 kunnes saat ilmoituksen COPY COMPLETE

#### 5.1.3 Käynnistyskelpoisen levykkeen teko

Kun käytät FILECOPY -komentoa tiedosto(je)n kopiointiin, uudella levykkeellä ei ole CP/M -käyttöjärjestelmää, eikä sitä niin ollen voi käyttää käynnistämään tietokonetta. Tämä tarkoittaa sitä, että jos käynnistät tietokoneen, kun tällainen levyke on asemassa, ohjelmat eivät lataudu.

SYSGEN (SYSTEM GENERATION) -komento kopioi CP/M -käyttöjärjestelmän levykkeelle. (HUOM! VAIN KÄYT: TÖJÄRJESTELMÄN.)

Toisin sanoen voit kopioida tiedostoja muilta levykkeiltä ja lopuksi kopioida systeemiurat levykkeelle, jonka jälkeen voit käyttää tätä uutta levyä käynnistämään tietokoneesi.

ASKEL

E

- 1. Lataa CP/M.
- 2. Kun kehotin ilmestyy,

TYPE: SYSGEN [ENTER]

#### JATKOTYÖSKENTELYÄ TIETOKONEELLA

#### 3. TYPE: A [ENTER]

Tämä ilmoittaa lähdelevykkeen sijainnin ja kopioi käyttöjärjestelmän tietokoneen RAM -muistiin.

4. Kun FUNCTION COMPLETE -viesti tulee näyttöön, aseta kohdelevy asemaan ja,

#### TYPE: A **FNTFR**

5. Kun käyttöjärjestelmä on kopioitu levykkeelle, näyttöön ilmestyy toinen FUNCTION COMPLETE «viesti.

Nyt voit joko kopioida CP/M -järjestelmän toiselle levykkeelle toistamalla menettely askeleesta 4. eteen päin tai siirtyä käyttöjärjestelmään painamalla ENTERL

# 5.2 KOPIOINTI MSX-DOS -JÄRJESTELMÄSSÄ

Käytämmepä MSX-DOS:ia tekemään työkopiota järjestelmälevystä tai kopioimaan yhtä tiedostoa, komento on mo- lemmissa tapauksissa COPY.

#### ASKEL

1. Lataa MSX-DOS.

2. TYPE: COPY A:\*. \*B: FNTER]

# tal in insurance agricult to the features sta

#### TYPE: COPY A:<TIED.NIMI> B: ENTER

Tiedostoien nimeämissäännöt ovat MSX-DOS:issa samat kuin CP/M:ssä. Katso edellistä osaa tai MSX-DOS Manual -kirjaa.

Kopioitavan tiedoston nimi ilmestyy seuraavalle ri ville. Kun ohjelma COPY on lopettanut tiedon siirron tietokoneen muistiin, se käskee sinun asettaa levykkeen asemaan B.

Koska sinulla on vain yksi levyasema nimitämme (alkuperäistä) levykettä A asemaksi A ja kopiota B asemaksi B.

. Aseta uusi levyke asemaan ja paina mitä näppäintä tahansa.

9. Aseta uusi levyke asemaan ja paina mitä näppaina ta hansa.<br>
Kun ohjelma on saanut koploinnin suoritetuksi, s<br>
käskee sinua asettamaan levyn asemaan A. Tämä tar<br>
koittaa sitä, että sinun on asetettava alkuperäinen levy<br> Ransa.<br>Kakkee sinua asettamaan haskee sinua asettamaan horidita sitä, että sinun on keskee asemaan.<br>Kaseta alkuperäinen levyke päintä tahansa.<br>Totea, että uusi tiedos valle riville.<br>Totea, että uusi tiedos valle riville. Kun ohjelma on saanut kopioinnin suoritetuksi, se käskee sinua asettamaan levyn asemaan A. Tämä tarkoittaa sitä, että sinun on asetettava alkuperäinen levyke asemaan.

päintä tahansa.

Totea, että uusi tiedostonimi on ilmestynyt seuraavalle riville.

**BEST** 

#### JATKOTYÖSKENTEI YÄ TIFTOKONEELLA

5. Toista askeleet 3 ia 4 kunnes kaikki tiedostot on kopioitu.

MSX-DOS ei vaadi SYSGEN - komentoa käyttöjärjestelmän kopioimiseksi kuten CP/M tekee. Kopiolevy kykenee käynnistämään järjestelmän, kunhan se sisältää ohjelmat (tiedostot) MSCDOS.SYS ja COMMAND. COM.

# **5.3 FUNKTIONÄPPÄINTEN MÄÄRITYS JA LATAUS**

Kuten aikaisemmin on mainittu, funktionäppäimet ovat aikaa säästäviä välineitä, joiden avulla voidaan antaa kokonainen komento yhdellä painalluksella.

EDITFKEY (EDIT FUNCTION KEYS) - komento mahdollistaa funktionäppäinten määrittelyn CP/M:n tai sovellusohjelmien komentoja varten ja tallentaa nämä määrittelyt levylle myöhempää käyttöä varten

#### **ASKEL** MS DOS

- 1. Lataa CP/M.
- 2. TYPE: EDITFKEY [ENTER]

Ohjelma latautuu ja esittää seuraavan valikon:

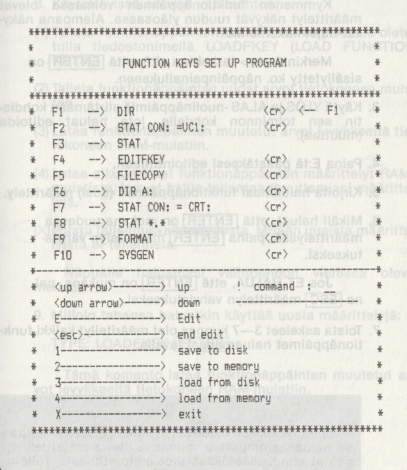

#### Kuva 5.2 Edit Function Keys - komento (CP/M)

JATKOTYÖSKENTELYÄ TIETOKONEELLA

Kymmenen funktionäppäimen voimassa olevat määrittelyt näkyvät ruudun yläosassa. Alempana näkyvät ohjelmakomennot.

Merkintä <cr> tarkoittaa sitä, että ENTER on sisällytetty ko. näppäinpainallukseen.

- Käytä YLÖS ja ALAS -nuolinäppäimiä siirtämään kohdistin sen toiminnon kohdalle, jota haluat editoida (muuttaa).
- Paina E:tä päästäksesi editointitilaan.
- Kirjoita haluamasi funktionäppäimen (uusi) määrittely.
- $4.5 6.6$ <br>5<br> $7$ 6. Mikäli haluat, että **ENTER** on mukana uudessa määrittelyssä, paina [ENTER] määrittelyn vahvistukseksi.

Jos ET HALUA, että [ENTER] on mukana, paina [ESC] määrittelyn vahvistukseksi.

. Toista askeleet 3—7 kunnes olet määritellyt kaikki funktionäppäimet haluamallasi tavalla.

Jos päädyt kesken määrittelyn siihen, ettet itse asiassa haluakaan muuttaa voimassa olevia määrittelyjä. nainat vain X päästäksesi ulos editointitilasta. Tällöin määrittelyt jäävät ennalleen.

- 8. Käytettävissä on viisi vaihtoehtoa:
- (1) Talleta funktionäppäinten uudet arvot levykkeelle oletetulla tiedostonimellä LOADFKEY (LOAD FUNCTION<br>KEYS).
- (2) Talleta funktionäppäinten uudet arvot tietokoneen muistiin
- (3) Lataa funktionäppäinten muutetut arvot levykkeeltä tie- tokoneen RAM-muistiin.
- (4) Lataa alkuperäiset funktionäppäinten määrittelyt RAMmuistista, kun et halua tallentaa muuttamiasi määritteyjä.
- (X) Poistu tallennusvaihtoehdosta. Mitään uusista määritte- lyistä ei tallenneta.

Näppäile haluamasi vaihtoehdon vieressä oleva merkki.

9. Milloin tahansa haluatkin käyttää uusia määrittelyjä:

TYPE: LOADFKEY [ENTER]

Ľ

Tämä komento lataa funktionäppäinten muutetut arvot levykkeeltä tietokoneen RAM-muistiin.

# **6. OHEISLAITELIITÄNNÄT** 6. OHEISLAITELIITÄNNÄT

SVI X'PRESS on erittäin laajennuskelpoinen tietokonejärjestelmä, johon on saatavana suuri valikoima erilaisia lisälaitteita. Hankkimalla oheislaitteita sitä mukaa kuin tarpeesi kasvavat myös koneesi tehokkuus kasvaa.

# 6.1. PELIOHJAIMET SANDAL Uttermediatriškeis ne8-asi

Palkintoja voittanut OUICKSHOT-peliohjain tuo lisää jännitystä peleihin.

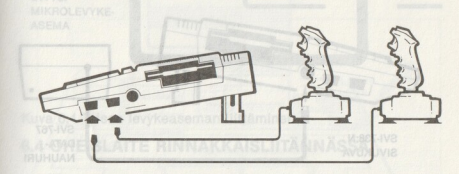

## Kuva 6.1 Peliohjainten liittäminen

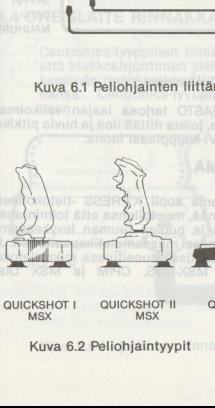

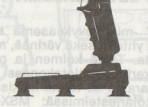

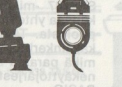

**QUICKSHOT | QUICKSHOT || QUICKSHOT V QUICKSHOT VII**  $MSX$ 

Kuva 6.2 Peliohjaintyypit

## 6.2 KASETTINAUHURI

Edullinen SVI-767 MSX DATANAUHURI lisää tietokonejärjestelmäsi tallennuskykyä tavallisten nauhakasettien avulla. Sen sisäänrakennettu automaattinen tasonsäätö (ALC) varmistaa luotettavan ja korkealaatuisen nauhoituksen. Nauhanlaskija, LED -indikaattori ja automaattipysäytys ovat vakiovarusteita.

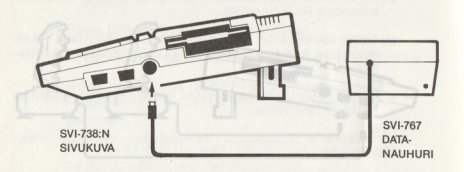

Kuva 6.3 Datanauhurin liittäminen

SVI OHJELMAKIRJASTO tarioaa laajan valikoiman viihde- ja opetusohjelmia, joista riittää iloa ja huvia pitkiksi ajoiksi. Tutustu niihin SVI-kauppiaasi luona.

## 6.3 TOINEN LEVYKEASEMA

ajoiksi. lutustu lutustu<br>SV-787 -mikrolehti kansaa yhteen suolesta. Tämä<br>kaksihkeen suolesta. Tämä<br>mikä parasta se<br>mekäyttöjärjestel<br>BASIC.<br>PASIC. SVI-787 -mikrolevykeasema sopii X'PRESS -tietokoneesi<br>kanssa yhteen sekä värinsä, muotoilunsa että toimintansa<br>nuolesta. Tämä kolmen ja puolen tuuman levykeasema kaksinkertaistaa tietokoneesi massamuistikapasiteetin. Ja<br>mikä parasta se toimil kaikissa suosituissa mikrotietokonekäyttöjärjestelmissä: MSX-DOS, CP/M ja MSX Disk BASIC.

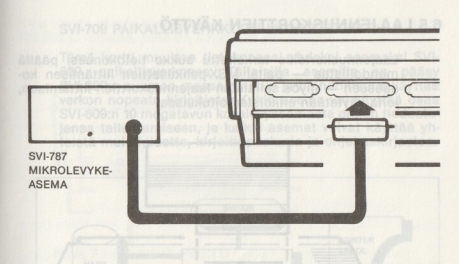

Kuva 6.4 Toisen levykeaseman liittäminen

# 6.4 OHEISLAITE RINNAKKAISLIITÄNNÄSSÄ

Centronics-tyyppinen rinnakkaisliitäntä on sekä matriisi-<br>että kiekkokirioittimen yleinen standardi. Tietokoneesi takaseinän rinnakkaisportti mahdollistaa liitännän mihin tahansa Centronics-tyyppiseen rinnakkaisliitäntälaitteeseen.

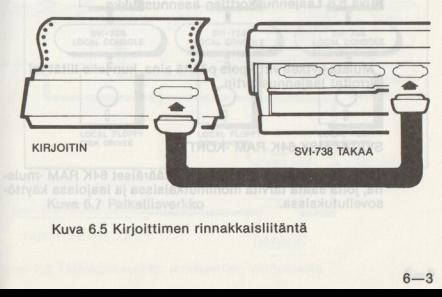

Kuva 6.5 Kirjoittimen rinnakkaisliitäntä

## 6.5 LAAJENNUSKORTTIEN KÄYTTÖ

Laajennuskorteille tarkoitettu aukko tietokoneesi päällä joita käytetään erikoistarkoituksissa.

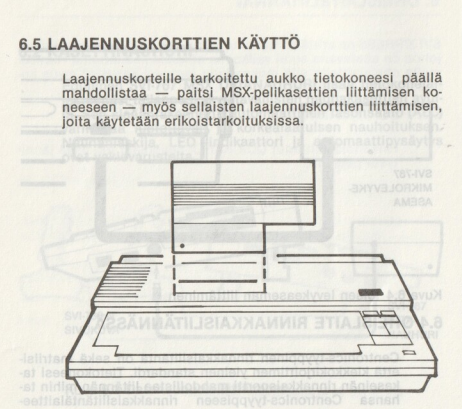

Kuva 6.6 Laajennuskorttien asennusaukko

Muista kytkeä virta pois päältä aina, kun joko liität tai irroitat laajennuskortin.

#### SVI-747 MSX 64K RAM -KORTTI

Tämä laajennuskortti tarjoaa ylimääräiset 64K RAM -muistia, joita saata tarvita monimutkaisissa ja laajoissa käyttösovellutuksissa.

#### SVI-709 PAIKALLISVERKKOON LIITYNTÄKORTTI

Tämä kortti muuttaa tietokoneesi yhdeksi asemaksi SVI-609 -paikallisverkossa. Tällaisilla asemilla on pääsy SVI-609:n suureen massamuistiin ja mahdollisuus käyttää verkon nopeata kirjoitinta. Kukin asema voi käyttää osaa SVI-609:n 10 megatavun kovalevyasemasta omien tiedostojensa tallentamiseen, ja kaikki asemat voivat käyttää yh- RS-232-C<br>SVI-709 PAIKALLISVERKK<br>Tämä kortti muuttaa tiet<br>609 -paikallisverkossa.<br>SVI-609:n suureen massaa<br>serkon nopeata kirjoittinen ja kiistä muistialuetta, kirjoi<br>teistä muistialuetta, kirjoi teistä muistialuetta, kirjoitinpuskuria ja ohjelmakirjastoa.

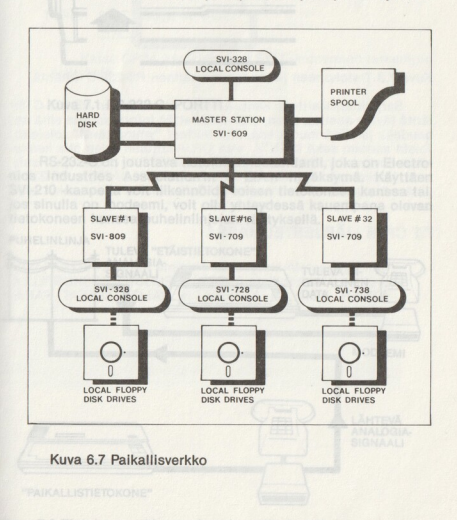

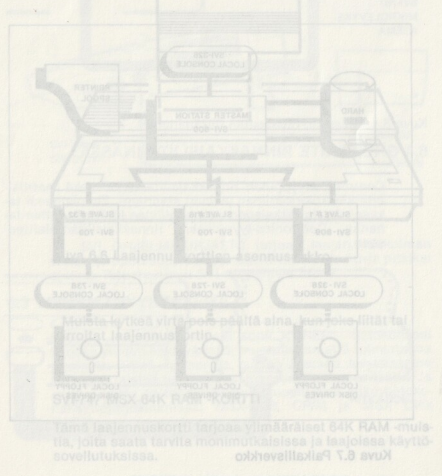

#### 7. RS-232-C

Yksi tämän etevän tietokoneen erinomaisista ominaisuuksista on RS-232-C -liitäntä, joka on koneessa jo valmiina.

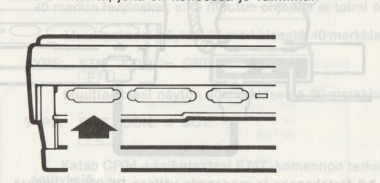

Kuva 7.1 RS-232-C -PORTTI sansi neettislähtäjillahse<br>Kuva Kuva Kuva kuva kuva salla sallasa vyhäl kinsi

RS-232-C on joustava tietoliikennestandardi, joka on Electronies. Industries Association'in I. EIA:n hyväksymä. Käyttäen<br>nies. Industries Association'in I. EIA:n hyväksymä. Käyttäen<br>SVI-210 -kaapelia voit liikennöidä toisen tietokoneen kanssa tai,<br>itetokoneen kanssa puhelinlinjojen SVI-210 -kaapelia voit liikennöidä toisen tietokoneen kanssa tai, jos sinulla on modeemi, voit olla yhteydessä kauempana olevan tietokoneen kanssa puhelinlinjojen välityksellä.

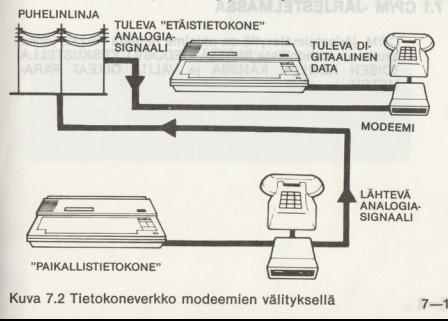

RS-232-C

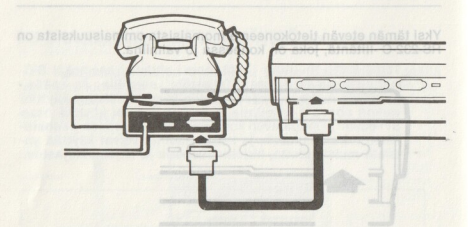

Kuva 7.3 Tietokoneen ja modeemin välinen RS-232-C -liitäntä

Sarjaliitäntälaitteen kanssa liikennöintiä varten RS-232-C -liitäntä täytyy asettaa siten, että se lähettää informaatiota sillä nopeudella ja siinä muodossa, että laitteet "ymmärtävät" toisiaan. nään sovitetut neljän liikennöintiPARAMETRIN (muuttujan) suhteen. Koska voit käyttää joko CP/M:ää tai MSX BASIC'ia RS-232-C -liitännän kautta liikennöimiseen, käsittelemme kummankin erik seen.lo ansomeus) Baasbyetdy allo floy Imeebom no allunia ao

# 7.1 CP/M -JÄRJESTELMÄSSÄ

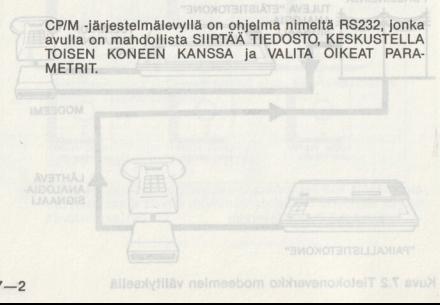

RS232 -ohjelman ajamista varten näyttö tulee asettaa 40 merkin levyiseksi, sillä muuten ohjelma ei toimi oikein.

Muuttaaksesi näytön 80-merkkisestä 40-merkkiseksi:

TYPE: STAT CON:'= CRT: Muuttaaksesi näytön 40-merkkisestä 80-merkkiseksi: TYPE: STAT CON: = UCf1:

Katso CP/M -käsikirjastasi STAT -komennon tarkempia selityksiä.

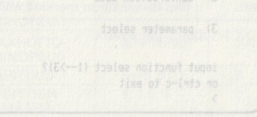

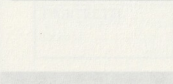

RS-232-c

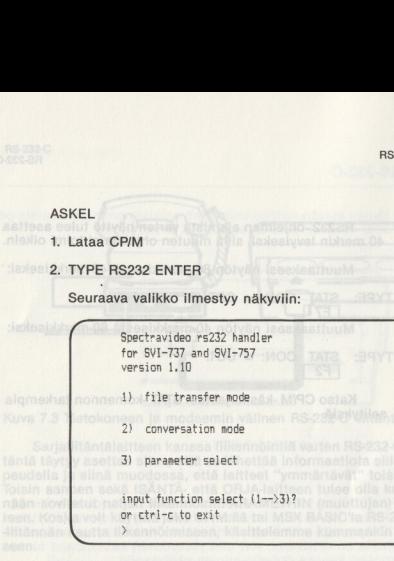

Kuva 7.4 RS-232 -ohjelmavalikko

Kuten jo aikaisemmin mainittiin tulee sekä isäntä- että orjakoneen parametrien olla samat. Tämän vuoksi<br>meidän on syytä aloittaa parametrien valintamoodista.

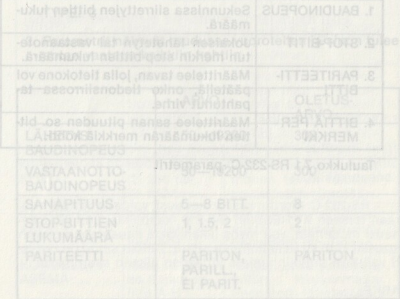

#### 7.11 Parametrien valintamoodi

Meidän on asetettava neljä liikennöintiparametriä isäntä- 232-C<br>
7.1.1 Parametrien valintamod<br>
Meidän on asetettava neljä<br>
Ja orjatietokoneen sovittam<br>
. ja orjatietokoneen sovittamiseksi keskenään. Ne ovat:

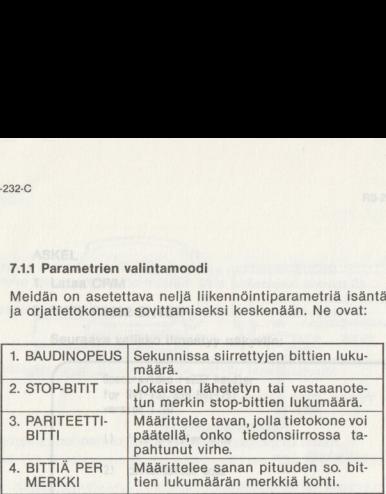

#### Taulukko 7.1 RS-232-C -parametrit

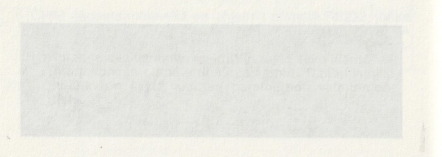

#### ASKEL

1. Valitaksesi tämän sovelluksen valikosta,

TYPE: 3

2. Parametrit näkyvät ruudussa vuorotellen ja sinun tulee antaa vastaus kaikkiin kohtiin. ASKEL<br>1. Valitaksesi tämän sovellu<br>17YPE: 3<br>2. Parametrit näkyvät ruudu<br>antaa vastaus kaikkiin ko

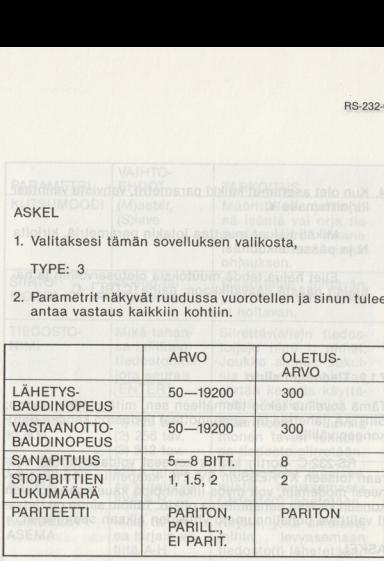

Taulukko 7.2 Parametrimoodi

**ja kalendaru** 

#### 3. Aseta haluamasi parametrit taulukon perusteella.

4. Kun olet asettanut kaikki parametrit, vahvista valintasi kirjoittamalla Y. Martaya nalla liikennöintinaranna.

Mikäli haluat muuttaa jotakin parametriä, kirjoita N ja pääset alkuun.

Ellet halua tehdä muutoksia oletusarvoihin ja haluaisit päästä päävalikkoon, paina [CTRL] -C.

#### 7.1.2. Tiedoston siirto

Tämä sovellus tekee täsmälleen sen, mitä nimikin sanoo: SIIRTÄÄ (lähettää tai vastaanottaa) tiedoston kahden tietokoneen välillä.

RS-232-C -portin kautta koneesi voidaan liittää suoraan toiseen X'PRESS:iin SVI-210 -kaapelilla. Jos liität koneesi modemiin, voit myös liikennöidä kauempana olevan koneen kanssa puhelinlinjaa pitkin. Tällöin sinun on tietysti valittava puhelinnumero yhteyden aikaan saamiseksi.

#### ASKEL

1. Päästäksesi tähän toimintamuotoon valikosta,

TYPE: 1<sub>aunea</sub> noaulust flittemane parametria AS

2. Parametrit näkyvät ruudussa vuorotellen ja sinun tulee vastata kaikkiin kohtiin. Ne ovat seuraavat:

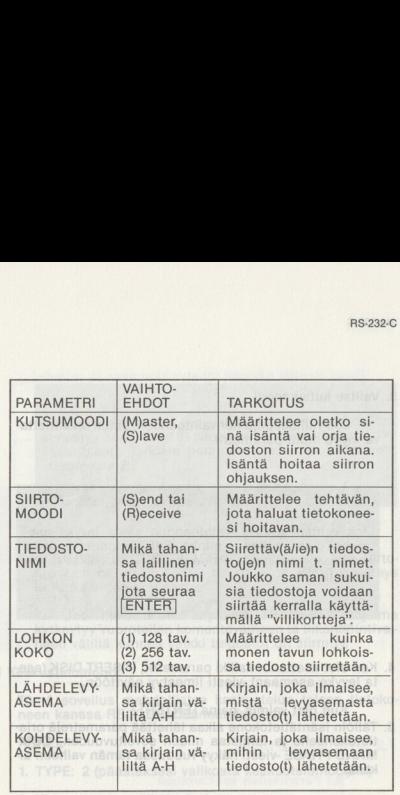

Taulukko 7.3 Siirtoparametrit

#### 3. Valitse kutsumoodi

Jos valitset (M)aster-vaihtoehdon, sinun on annetta va myös muut parametrit.

Jos valitset (S)lave -vaihtoehdon aseta levyke asemaan (sen mukaan, minkä SIIRTOmoodin master -asema on valinnut). Paina ENTER siirtväksesi valminstilaan

4. Kun olet asettanut kaikki parametrit, INSERT DISK (aseta levyke asemaan) -viesti ilmestyy näyttöön.

Kun olet valmis, paina [ENTER]

Kun olet valmis, paina<br>Tällöin isämtätietokone alka<br>Tietokoneelle ja tarkistaa rustava<br>MAND PHASE -viesti näkyy<br>Kana.<br>Jos kaikki parametrit s<br>näyttöön tulee sana READY<br>Ayttöön tulee sana READY 5. Tällöin isäntätietokone alkaa lähettää parametrejä orjatietokoneelle ja tarkistaa niiden soveltuvuuden. COM-MAND PHASE -viesti näkyy ruudussa tämän vaiheen aikana. Diensi (Dofao

Jos kaikki parametrit soveltuvat orjatietokoneelle, näyttöön tulee sana READY (valmis).

Jos jokin parametri ej sovi oriatietokoneelle, näyttöön ilmestyv sana ERROR (virhe) ja yhteys katkeaa automaattisesti. Tarkista parametrit ja aloita uudelleen askeleesta 2.

6. COMMUNICATIONS PHASE «viesti ilmaisee, että siirtoprosessi on alkanut. Kun tiedosto on siirretty, yhteys katkeaa automaattisesti.

Jos villikortit ovat käytössä, TRANSFER -ohjelma kytkeytyy vuorotellen komentovaiheen ja liikennöintivaiheen välillä kunnes kaikki tiedostot on siirretty.

#### 7.1.3 Keskustelumoodi

Tämä sovellus mahdollistaa keskustelun toisen tietokoneen kanssa RS-232-C -liitännän kautta.

#### ASKEL

1. TYPE: 2 (päästäksesi valikosta keskustelumoodiin)

2. Yhteys syntyy välittömästi. naajot laealasttivoa

mä sovellus mahdollistaa len kanssa RS-232-C -liitänni<br>KEL<br>TYPE: 2 (päästäksesi valiko<br>Vhteys syntyy välittömästi.<br>Kummankin koneen<br>osaan: toinen on LÄHETYSI<br>OTTOIKKUNA. Kummankin koneen näyttö jakautuu kahteen osaan: toinen on LÄHETYSIKKUNA ja toinen VASTAANass stioj **OTTOIKKUNA.** nasbblist no seel'OIZAB X3M

#### RS-232-0

Omat viestisi näkyvät lähetysikkunassa ja ystäväsi sanomat vastaanottoikkunassa.

Käytettävissä on useita komentoja:

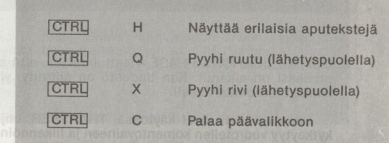

Taulukko 7.4 Keskustelumoodin komennot

3. Kun haluat lopettaa, paina [CTRL] c

## 7.2 MSX BASIC'ISSA

#### 7.2.1 Parametrien asettaminen

Taulukko 7.4 Keskustelumood<br>3. Kun haluat lopettaa, paina<br>SX BASIC'ISSA<br>7.2.1 Parametrien asettamine<br>50vittaaksesi toisen tietokon<br>1185222C -liitännän parametrikko 2020<br>185222C -liitännän parametrikko 11852<br>222C -liitännän Sovittaaksesi toisen tietokoneen yhteen omasi kanssa tarvitset kahta komentoa, COMHELP ja COMINI asettamaan RS-232-C -liitännän parametrit.

MSX BASIC'issa on kaikkiaan 11 parametriä, joita saa- tat joutua muuttamaan. Ne ovat:

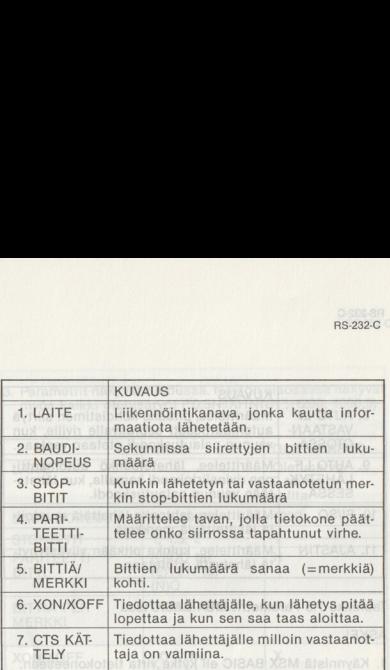

 $7-10$   $7-11$ 

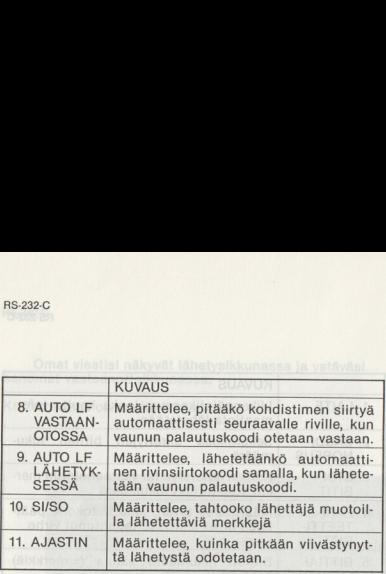

Taulukko 7.5 Parametrit MSX BASIC'issa

#### **ASKEL**

- 1. Käynnistä MSX BASIC eli kytke virta tietokoneeseen.
- 2. Kun OK -kehotin ilmestyy,

## TYPE: CALL COMHELP [ENTER]

3. Parametrit näkyvät ruudussa. Näytön alaosassa näkyvät 3. Parametrit näkyvät ruudussa<br>myös kaikki oletusarvot ("l<br>. myös kaikki oletusarvot ("0:8N1XHNNN", 1200, 1200,0)

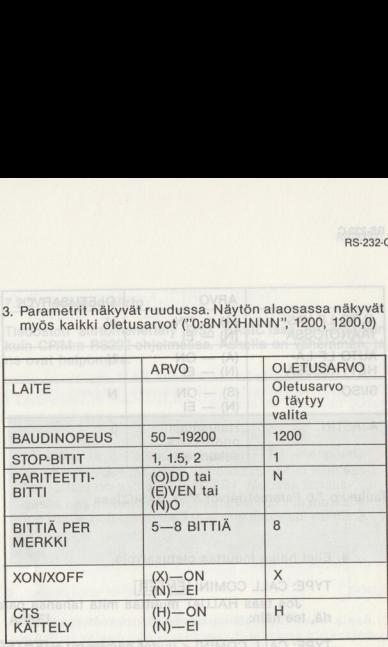

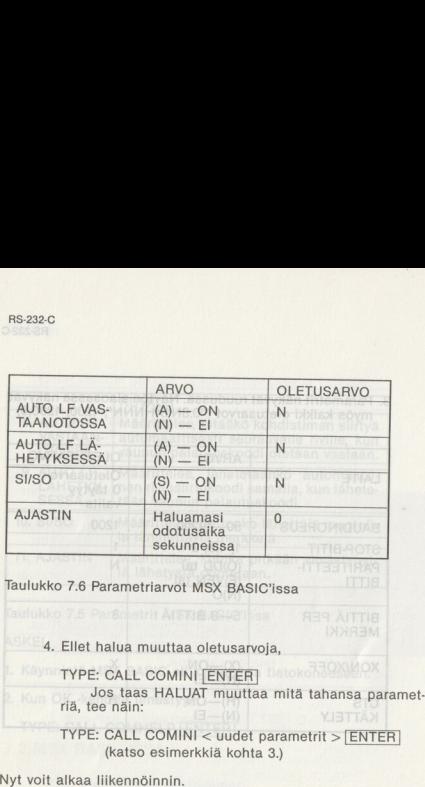

RS-232-0

#### 7.2.2 Tiedoston siirto

Tiedoston siirtomenettely MSX BASIC'issa on erilainen kuin CP/M:n RS232-ohjelmassa. Askelia on vähemmän, ja ne ovat helpompia.<br>
NAR neenovioleli näyttenel alallat

Yksi asia täytyy aina muistaa: [ENTER] - näppäintä El SAA PAINAA lähettävässä päässä ennen kuin vastaanottaja on painanut [ENTER]. Muussa tapauksessa osa siirrettävästä datasta voi hukkua matkalla, jos vastaanottava tietokone ei olekaan vielä valmiina.

**ASKEL** 

1. LÄHETYSPÄÄSSÄ

TYPE: OPEN "COMØ:" FOR OUTPUT AS #

2. VASTAANOTTOPÄÄSSÄ

ASKEL<br>1. LÄHETYSPÄÄSSÄ<br>1. TYPE: OPEN "COMØ:" FO<br>2. VASTAANOTTOPÄÄSSÄ<br>1. TYPE: OPEN "COMØ:" FO<br>3. LÄHETYSPÄÄSSÄ<br>1. TYPE: SAVE "COMØ:"<br>4. VASTAANOTTOPÄÄÄSSÄ<br>1. TYPE: LOAD "COMØ:" [EN TYPE: OPEN "COMØ:" FOR INPUT AS #

3. LÄHETYSPÄÄSSÄ

[ENTER]

TYPE: SAVE "COMO:"

4. VASTAANOTTOPÄÄÄSSÄ

TYPE: LOAD "COM9:" [ENTER]

#### 5. LÄHETYSPÄÄSSÄ

## **ENTER**

Tällöin lähettävän tietokoneen RAM -muistissa oleva data siirtyy vastaanottavan tietokoneen RAM-muistiin. Kun kaikki tiedostot on siirretty,

#### MOLEMMISSA TIETOKONEISSA

TYPE: CLOSE  $#$  1 [ENTER] Yhteys katkeaa.

#### 7.2.3 Keskustelumoodi

Tämä toimintamuoto mahdollistaa keskustelun toisen tietokoneen kanssa RS-232-C -liitännän kautta. Tätä sovellus- ta on helppo käyttää.

#### ASKEL

- 1. Aseta kaikki liikennöintiparametrit molemmissa tietoko- neissa.
- 2. MOLEMMISSA TIETOKONEISSA

#### TYPE: CALL COMTERM [ENTER]

Yhteys kytkeytyy välittömästi. Se, mitä kirjoitat näkyy ainoastaan vastaanottajan kuvaruudussa. Samoin on laita toisinkin päin: vastapuolen kirjoittama teksti näkyy vain sinun kuvaruudussasi.

3. Kun olet lopettanut, CTRL - STOP palauttaa sinut takaisin MSX BASIC'iin.

## 7.3 KYTKEMINEN SARJALIITÄNTÄKIRJOITTIMEEN

RS-232-C -portti mahdollistaa myös tiedonsiirron RS-232 -sarjaliitäntäkirjoittimeen.

#### 7.31 CP/M:n alaisuudessa

Jos haluat tulostaa tiedoston kirjoittimelle

ASKEL

1 TYPE: PIP FNTER

2. Seuraavalle riville

 $TYPF:$  PUN:  $=$  < tiedostonnimi > ENTER Jos haluat saman tien kirjoittimen tulostavan kirjoittamasi tekstin aA TURTUO ROR "OMOO" MERO 8 : BRYT JI

ASKEL

1. TYPE: PIP [ENTER

2. Seuraavalle riville  $TYPF: PUN: = CON: \boxed{ENTER}$ 

TYPE: OPEN "COMØ:" FOR OUTPUT AS # 1 ENTER 2. Lähetä nyt ohjelma kirjoittimelle

TYPE: SAVE "COMØ:" [ENTER]

3. Jos olet lopettanut,

TYPE: CLOSE [ENTER]

Jos taas haluat tulostaa datatietoja sarjaliitäntäkir- joittimella, on sinun aluksi avatiava yhteys RS-232-C -liitän tään. Tämä tapahtuu seuraavan mallin mukaisesti (ohjel- maesimerkki):

## **ASKEL**

1. TYPE: 5 OPEN "COMØ:" FOR OUTPUT AS # 1

 $10 A = 2 + 3$ 20 PRINT  $# 1.A$ 

2. TYPE: RUN [ENTER]

tai voit painaa [FS], jolloin tulos 5 kirjoittuu paperille.

ET OST DET OST OST ON TAN VÄLAVUDESSA KUN ON TAN VÄLIN VÄLINEN VÄLIN VÄLINEN KUN ON TAN VÄLINESS -käyttäjän kä-<br>Tois haluat ohjelmalistauksen käyttäjän kä-käyttäjän kä-käyttäjän, oletkin jo tutustunut tämän tietokoneen pe sikirjan, oletkin jo tutustunut tämän tietokoneen perustoi-mintoihin.

SKEL<br>TIEN Yksityiskohtaisia tietoja aiheista MSX BASIC, MSX<br>TIEN YKSITYISKOHTAISKOOD Saat mukana ulielista käsi-<br>TIEN YKSITYISKOHTAISKOOD Saat mukana ulielista käsi-DISK BASIC, CP/M ja MSX-DOS saat mukana tulleista käsi-<br>kirjoista. Niissä on runsaasti käyttöesimerkkejä.

# <u>s. LISÄHUOMAUTUKSIA</u> 8. LISÄHUOMAUTUKSIA

# 8.1 PÄÄTTEEN TYYPPI

Eri tietokoneet edustavat erilaisia ns. päätetyyppejä. Jotta ohjelmat toimisivat oikein, on välttämätöntä että ohjelma sovitetaan tietokoneen tyyppiä vastaavaksi.

X'PRESS pystyy toimimaan kahtena eri päätteenä: VT-52 ja  $ADM-3A$ .

Alkuasetus on VT-52, mutta käyttämällä TERMTYPE komentoa voit muuttaa sen ADM-3A:ksi, joka muuten on kaikkien Bondwell -tietokoneiden päätetyyppi.

ASKEL

1. Lataa CP/M

2. TYPE: TERMTYPE **[ENTER]** 

3. Valitse "V" tyyppiä VT-52 varten; tai valitse "A" tyyppiä **ADM-3A varten.**<br>Adda favor had alle principal priorition and the alle priorition and the priorition and the basic modern continuity.

# 8.2 KÄÄNTEINEN VIDEONÄYTTÖ

Käänteinen videonäyttö toimii ainoastaan silloin, kun näytön leveys on 80 merkkiä.

LISÄHUOMAUTUKSIA

# 8.3 VÄRIN VALINTA 80 MERKIN NÄYTÖSSÄ

80:n merkin näytössä taustan ja tekstin värien alkuasetukset ovat vastaavasti musta ja valkoinen, COLOR -komennolla voit muuttaa värejä. Joissakin tapauksissa voi kuitenkin värien sekoittumisesta johtuen väri olla erilainen kuin valit semasi **bud ne shemba nashumo yyevo** de

#### ASKEL

1. Lataa CP/M<sup>SNO</sup>L, IBX:AE-MOA nee asttuum tiov sofnamox

2. TYPE: COLOR [ENTER

3. Vastaa vuoron perään esitettyihin kysymyksiin valitakse- si värit taustalle ja tekstille.

## 8.4 VAIKEUDET PELIOHJELMISSA

Koska kaikissa MSX -peliohjelmissa ei ole täysin otettu huomioon MSX:n laajennettavuutta, jotkut niistä eivät ehkä toimi oikein.

Jos törmäät tämän tapaiseen vaikeuteen, paina SHIFT -näppäintä jatkuvasti virran päälle kytkemisen jälkeen, kunnes näet pelin tunnuksen. Tee näin estääksesi MSX Disk BASIC'ia latautumasta. Jos peli ei vieläkään toimi, se ei todennäköisesti sovi koneellesi. Ota yhteyttä kauppiaaseesi asian korjaamiseksi.

## 8.5 YLEISIÄ HUOMAUTUKSIA MP04 -OHJELMASTA

Tämä "neljä-yhdessä" -ohjelma helpottaa työtäsi sanojenkäsittelyohjelman; Memo Writer'in tietojenkäsittelyohjelmien Calc ja File handler sekä Disk Maintenance -ohjelman avulla.

- 1. [ESC] -näppäimellä pääset yleensä edelliseen askeleeseen.
- 2. Suurin osa komennoista annetaan vain vastaavaa näppäintä painamalla.
- 3. Useimpiin kysymyksiin voi vastata antamalla joko "Y" tai "N" ("K"/"E").
- 4. Paina ENTER liokaisen syöttötapahtuman jälkeen
- 5. Varmista, ettei levyke ole kirjoitussuojattu, jos haluat tallentaa tiedostosi sille.

8.5.1 Huomautuksia disk maintenance -ohjelmasta

Tässä aliohjelmassa on 3 toimintoa joista on sinulle apua:

1. Näytä tiedostoluettelo;

2. Pyyhi tietyt tiedostot; ja

3. Nimeä tietty tiedosto uudelleen

Seuraa ruudussa annettuja ohjeita halutun toiminnon suorittamiseksi.

## 8.5.2 Huomautuksia memo writer -ohjelmasta

Tämän ohjelman komennot voidaan antaa painamalla vas- taavia funktionäppäimiä.

### $F1 - Scroll$

Kursorin ohjausnäppäimillä voit nopeasti selata muistio- tasi:

- $F1$ : Ruutu ylös
- F<sub>1</sub> Ruutu alas

 $\leftarrow$  : Rivi vlös

 $F1$  $\rightarrow$  : Rivi alas

- B : Mene tiedoston alkuun
- F<sub>1</sub> E : Mene tiedoston loppuun

 $[F2] - [P2]$ 

Pyyhi rivi, jolla kursori on

 $F3 - Reform$ :

Jos olet lisännyt tekstiä johonkin kohtaan muistiotasi, F3 auttaa muotoilemaan kappaleen uudelleen.

 $F4 - Print$ 

Tulosta muistiosi 40 merkin leyisenä kirjoittimelle.<br>Nonlinioi nuuten sileito<br>Alleman sileito alutenna saabun valtan si

## $\overline{F5}$  - Disk Tallenna tai lataa tiedosto levylle tai levyltä:

## 8.5.3 Huomautuksia file handler -ohjelmasta

Tämän tiedostonkäsittelijän avulla voit luoda selkeän luettai mistä tahansa muista asioista, joista haluat tehdä luet-

1. Suunnittele kaavake

- a. Ennen kuin voit syöttää tietoja sisään sinun on suunniteltava kaavake, sen kentät (kuten nimi, osoite, puhelin jne.) ja tarvittavat kenttien pituudet tiedostoasi varten.
- b. Jos olet jo luonut kaavakkeen, joka on parhaillaan muistissa, se pyyhitään pois ennen kuin uusi kaavake voidaan luoda.
- c. Kentän nimen ja pituuden väliin ei saa jättää välejä, eli tee näin: NIMI,20,0SOITE,50,PUHELIN, 20.

#### LISÄHUOMAUTUKSIA

# 2. Syötä/katsele tietoja Kaksi funktionäppäintä, F1|&F2 antavat mahdollisuuden selailla tietueita (record) tai kenttiä:  $F1$ — Record:  $F1$  +  $-$  Edellinen tietue **[F1]**  $\perp$  **- Seuraava tietue** board elib sia lutusmouH 8.8.8 — Field: piettioan jastaisluvius si jasivõtav noist + — Edellinen kenttä  $[F2]$   $\perp$   $\sim$  Seuraava kenttä 3. Pyyhi/lisää tietue suotettaalinee lov niux nenna .s Nimetyn tietueen pyyhkiminen tai tietueen lisääminen

olemassa olevien tietueiden väliin.

4. Print file **moo sici**, need kaar funcul of felo sol de

Tulosta kirjoittimella nimetystä tietueesta lähtien nimet tyyn tietueeseen saakka.

5. Load file & Save file

Lataa tiedosto levyltä tai tallenna tiedosto levylle.

## 8.6 HUOMAUTUKSIA SCHEDULER+ -OHJELMASTA

- 1. CP/M:n alaisuudessa toimiva Scheduler+ -ohjelma on suunniteltu auttamaan käyttäjää pitämään henkilökohtaiset muistiinpanonsa järjestyksessä ja laatimaan jous- tavasti tärkeiden tapaamisten aikataulut. **DMAUTUKSIA SCHE**<br>CP/M:n alaisuudessa to<br>suunniteltu auttamaan kaiser<br>tavasti tärkeiden tapaan<br>Ohjelma sopii sekä Bond<br>vusyksikön kaksipuoliste<br>ruusyksikön kaksipuoliste
- 2.<br>3.<br>4.<br>5.<br>6.<br>7.<br>8.<br>9. . Ohjelma sopii sekä Bondwell 2 ja 14 tai SVI-738 yhden levykeaseman järjestelmiin että SVI-328:n + 605B -laajennusyksikön kaksipuolisten kahden levykeaseman läriestelmään. Jos koneesi on SVI- 328, aseta CP/M -formatoitu levyke asemaan B datan tallennusta varten ennen kuin lataat tämän ohjelman.nsmisido ssttusiso D231 nen
- Tee työkopio varmuuden vuoksi.
- . Scheduler+:n lataaminen tapahtuu samoin kuin CP/M:n.
- . Ohjelma ajetaan Bondwell 2 ja 14 tietokoneissa automaattisesti. Jos koneesi on SVI-328 tai 738, kirjoita "schedule" käynnistettyäsi sen.
- Seuraa annettuja ohjeita ruutu ruudulta ja paina vastaavia näppäimiä. Jos jokin näppäily on virheellinen, saat asiasta huomauttavan virheilmoituksen.
- Paina RETURN (ENTER) jokaisen näppäilyn päätteeksi.
	- 8. **ESC** palauttaa yleensä ohjelman edelliseen vaihee-
	- . Kun järjestelmä on ladattu, päävalikko tulee näyttöön. Valitse haluamasi vaihtoehto näppäilemällä jokin luvuista  $1-5$ .

#### 8.6.1 Henkilökohtaiset muistiinpanot — vaihtoehto — (1)

Käytettävissäsi on kaksi sivua henkilökohtaisia muistiinpa- nojasi varten.

- 1. Paina T [ENTER] "tämän sivun" muistiinpanojen syöttämiseksi tai muuttamiseksi.
- 2. Paina N [ENTER] seuraavalle sivulle päästäksesi. Muista painaa T ENTER kun haluat syöttää tai muuttaa tietoja.
- 3. Paina [ESC]kun olet lopettanut tietojen syöttämisen. Toinen ESC palauttaa ohjelman päävalikkoon.
- 4. Käytettävissäsi on vielä kolme ohjausnäppäintä:
	- $\overline{CTRL} B -$  Edellinen kenttä  $\overline{C}$ ssisi  $\pi$  + teluberto $2$ .

 $\overline{CTRL} - F -$  Väli eteenpäin

 $\overline{\text{CTRL}} - U - \text{Pvwhi rivi}$ 

8.6.2. Kalenteri & muistiinpanot — (2)

Tämä vaihtoehto auttaa sinua tallentamaan ja muistamaan tärkeät tapahtumat tai liiketapaamiset tästä hetkestä vuoteen 1999.

- 1. Paina | [ENTER], jos syötät tietoa.
- 2. Paina E [ENTER], jos muutat tietoa.
- 3. Paina L|[ENTER]Iistataksesi tietyn aikavälin sisään mahtuvat muistiin merkityt tapahtumat.
- 4. Paina P [ENTER] tulostaaksesi kirjoittimelle tiettyyn aikaväliin kuuluvat tiedot.
- 5. Paina D [ENTER] pyyhkiäksesi tiettyyn aikaväliin kuuluvat tiedot.
- 6. Edellä mainitut ohjausnäppäimet ovat myös käytettävissäsi:

— B — Edellinen kenttä

- $\overline{CTRL} F -$  Väli eteenpäin
- $\overline{\text{CTRL}} U \text{Pvvhi rivi}$

B

7. Paina [ESC] , kun olet lopettanut tietojen syöttämisen. Toinen [ESC] palauttaa ohjelman takaisin päävalikkoon.

# 8.6.3 Puhelin & Osoite — (3) **Andrew & Contract Contract Contract Contract Contract Contract Contract Contract Contract Contract Contract Contract Contract Contract Contract Contract Contract Contract Contract Contract Con**

Tämä vaihtoehto käsittelee ystäviesi ja sukulaistesi osoitkorjata niitä. **Kan puhelinnumerot näppärästi. Voit helposti** avotta niitä. Voit helposti poimia-ja korjata niitä

1. Paina | [ENTER], jos syötät tietoa.

2. Paina E [ENTER], jos muutat tietoa.

- 3. Paina S [ENTER], jos etsit määrättyä tietoa sivu sivulta aakkosjärjestyksessä ilmoittamastasi nimestä lähtien. Voit ilmoittaa joko koko nimen tai vain (muutaman) en- simmäisen kirjaimen.
- 4. Paina N [ENTER] päästäksesi seuraavalle ja B [ENTER viewe sivulle.<br>Viru — B — Edellingh kentra
- 5. Paina P [ENTER] tulostaaksesi kirjoittimelle nimettyyn väliin kuuluvat tiedot.<br>Lähteet nenilleba — 8 — 1910.

6. Paina D [ENTER] pyyhkiäksesi nimettyyn väliin kuuluvat tiedot.

- 7. Edellä mainitut ohjausnäppäimet ovat myös käytettävissä: vienen sittelijä on vienen situation vienen situation vienen situation vienen situation vienen situation v
	- $\overline{\text{CTR}} \text{B} \text{Edellinga kenttä}$
	- $\overline{\text{CTRL}} \text{F} \text{Väli eteenpäin}$
	- $\overline{\text{CTRL}} U \text{Pvwhi rivi}$
- 8. Paina ESC , kun olet lopettanut tietojen syöttämisen. Toinen [ESC] palauttaa ohjelman päävalikkoon.

**THE REPORT OF STATISTICS** 

#### 8.6.4 Yksiköiden muunnos — (4)

Tämä vaihtoehto tarjoaa viisi erilaista yksikönmuunnostoimintoa, jotka ovat pituus-, pinta-ala-, tilavuus-, paino- ja lämpötilamuunnokset.

- 1. Paina CTRLI A päästäksesi seuraavalle tai CTRLI — C päästäksesi edelliselle sivulle muunnostoiminnon valitsemiseksi.
- 2. Valitse kullakin sivulla numero [ENTER]haluamasi muunnosyksikön valitsemiseksi ja toinen [ENTER käänteistä muunnosta varten.
	- 3. Näppäile muunnettava luku ja paina [ENTER], Tulos ilmestyy näyttöön.

8.6.5 Kellonajat muualla maailmassa — (5)

Tässä vaihtoehdossa voit vertailla kellonaikaa ja päivämäärää 120 maassa joko keskenään tai omaan paikallisaikaasi.

- 1. Paina CTRL] A päästäksesi seuraavalle tai CTRL] — O päästäksesi edelliselle sivulle omasi ja muiden maatunnusten löytämiseksi.
	- 2. Näppäile oman maasi maatunnus, kellonaika (24 t. järjestelmä) ja päivämäärä.
	- 3. Näppäile jokin annetuista maatunnuksista. Vastaava kellonaika ja päivämäärä ilmestyy näyttöön.

## LIITE A VIANETSINTÄKAAVIO

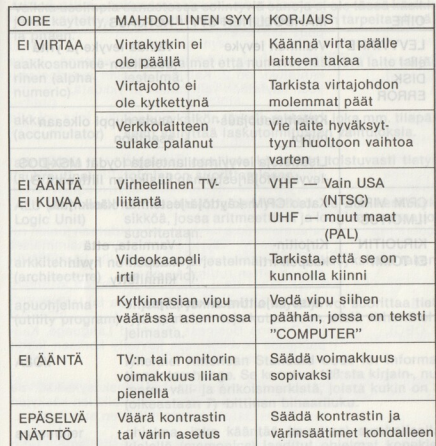

#### LIITE A

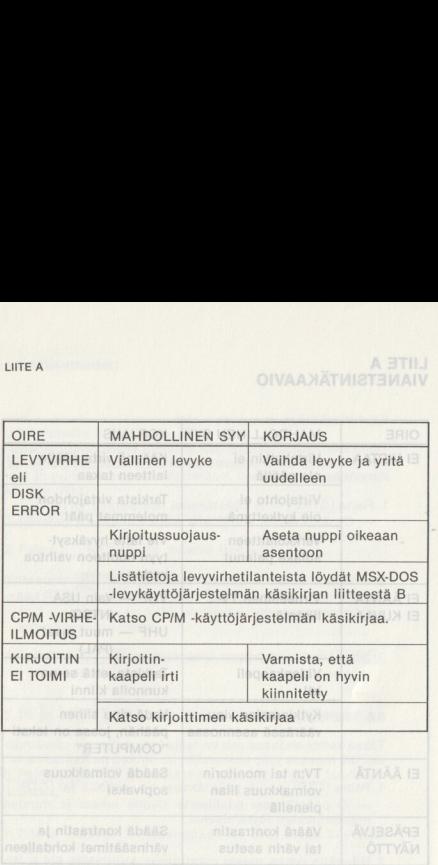

# LIITE B<br>SANASTO LIITE B<br>SANASTO

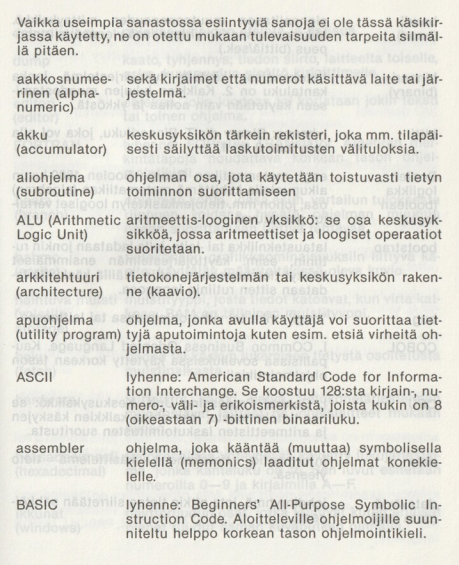

#### LIITE B

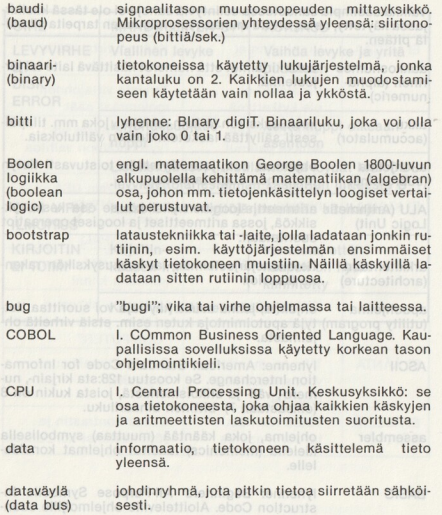

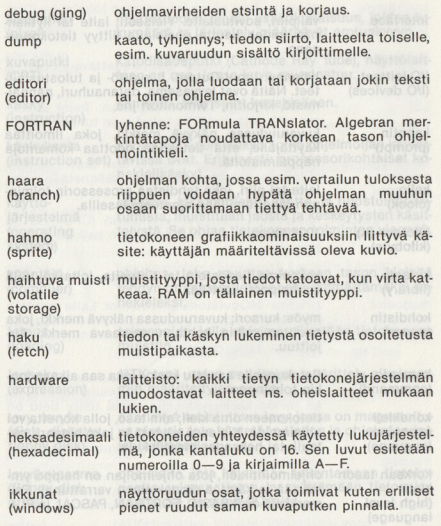

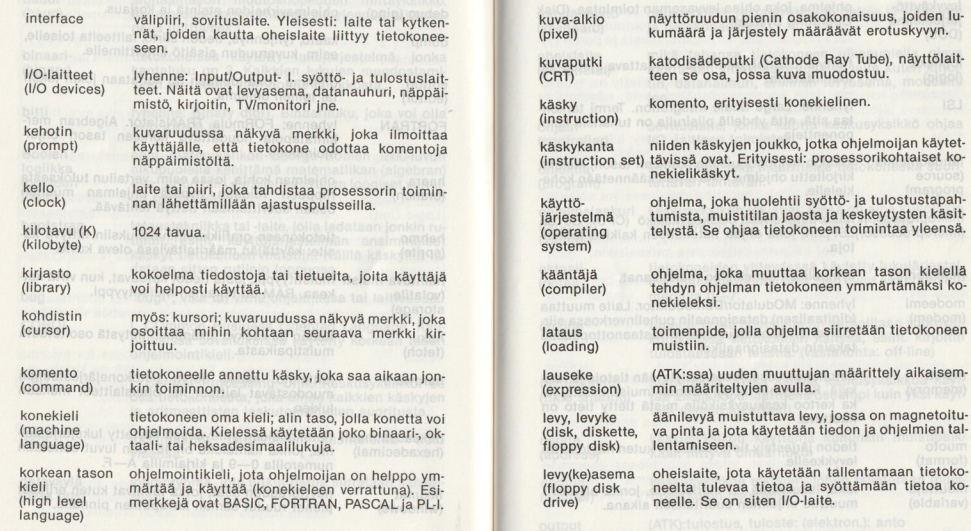

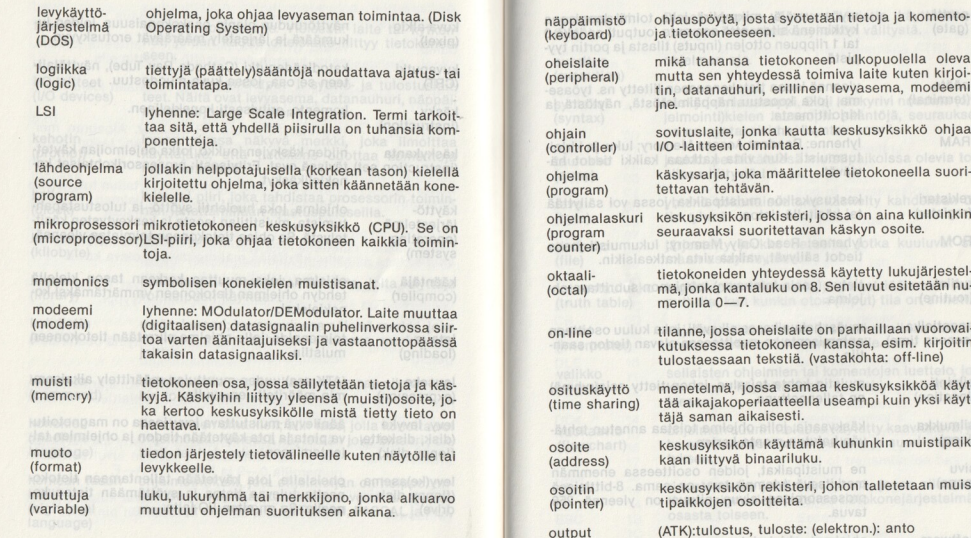

ohjauspöytä, josta syötetään tietoja ja komentoja tietokoneeseen. mikä tahansa tietokoneen ulkopuolella oleva mutta sen yhteydessä toimiva laite kuten kirjoitin, datanauhuri, erillinen levyasema, modeemi štajne mišdošni austacovi, svoji jemkvrivi r

sovituslaite, jonka kautta keskusyksikkö ohjaa I/O -laitteen toimintaa. käskysarja, joka määrittelee tietokoneella suori-

tilanne, jossa oheislaite on parhaillaan vuorovaikutuksessa tietokoneen kanssa, esim. kirjoitin tulostaessaan tekstiä. (vastakohta: off-line)

keskusyksikön käyttämä kuhunkin muistipaik-

keskusyksikön rekisteri, johon talletetaan muisely notipaikkojen osoitteita. **REPERT kone nesteina** (ATK):tulostus, tuloste: (elektron.): anto

seuraavaksi suoritettavan käskyn osoite. tietokoneiden yhteydessä käytetty lukujärjestelmä, jonka kantaluku on 8. Sen luvut esitetään nu-<br>maroilla 0 – 7

tettavan tehtävän.

meroilla 0—7

täjä saman aikaisesti.

kaan liittyvä binaariluku.

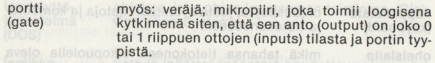

pääte (terminal) yleensä isoon tietokoneeseen liitetty ns. työasema, joka koostuu näppäimistöstä, näytöstä ja kirjoittimesta.

RAM lyhenne: Random Access Memory; luku- ja kirjoitusmuisti. Kun virta katkeaa kaikki tiedot häviävät.

rekisteri (register) keskusyksikön muistipaikka, jossa voi säilyttää tai käsitellä tietoa.

ROM lyhenne: Read Only Memory; lukumuisti jossa tiedot säilyvät, vaikka virta katkeaisikin.

rutiini (routine) tietyn (usein toistuvan) toiminnon suorittava oh-<br>jelma.

saantiaika (access time) myös: hakuaika; se aikaväli, joka kuluu osoitteen antamisesta ko. osoitteessa olevan tiedon saan- tiin.

sijainti (location) muistin kohta tai alue, johon tietty asia(ryhmä) on tallennettuna.

silmukka (loop) käskysarja, jolla ohjelma toistaa annetun tehtä- vän halutun monta kertaa.

sivu (page) ne muistipaikat, joiden osoitteessa enemmän merkitsevä (ylempi) tavu on sama. 8-bittisissä prosessoreissa sivun pituus on yleensä 256 tavua.<br>
otns :(.gotblele) :etaolut .eutaolut: (XTA)

software

ohjelmat, ohjelmisto.

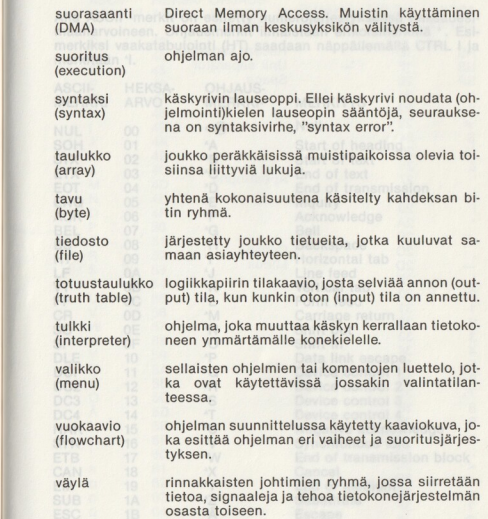

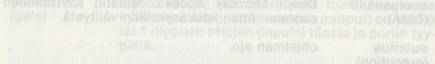

## LIITE C ASCIL-MERKKISARIA

Alla ASCII -merkit on esitetty numerojärjestyksessä heksadesimaaliarvoineen. Ohjausmerkit ilmaistaan erikoismerkillä \*. Esimerkiksi vaakatabulointi (HT) saadaan näppäilemällä CTRL I ja merkitään 1

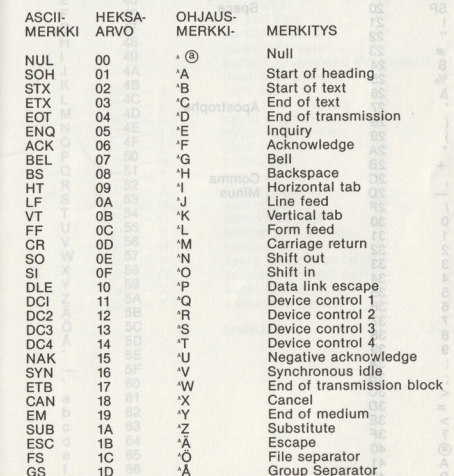

LIITE C

LIITE C

| <b>ASCII-</b><br><b>MERKKI</b> | <b>HEKSA-</b><br>ARVO | OHJAUS-<br><b>MERKKI</b> | <b>MERKITYS</b>                    | HXTem-         | HOSA<br>Alla          |
|--------------------------------|-----------------------|--------------------------|------------------------------------|----------------|-----------------------|
| <b>RS</b><br><b>US</b>         | 1E<br>1F              | $\lambda$<br>asn         | Record separator<br>Unit separator |                | merkiksi<br>merkitään |
| <b>SP</b>                      | 20                    |                          | Space                              | HEKSA          | $-1108A$              |
| Ţ<br>,,                        | 21<br>22              | <b>TIXREM</b>            | <b>MERKIKI-</b>                    | OVFIA          | MERKKI                |
| *\$2%                          | 23<br>24              | HuM                      | (B)                                | 00             | <b>JUM</b>            |
|                                | 25                    | Siart                    |                                    | FO.            | <b>HO<sub>3</sub></b> |
|                                | ixəl<br>26            | fiste                    |                                    | 80             |                       |
| $\lambda$                      | 27                    | txet                     | Apostrophe                         | 80             |                       |
|                                | 28                    | nЭ<br>ìΟ<br>637          |                                    | AO             |                       |
|                                | 29                    | viiupni                  |                                    | ao             | OM3                   |
| $\mathcal{E}$                  | 2A                    | Acknowledge              |                                    | $\partial 0$   | 21OA                  |
|                                | 2B                    | Ile8                     | Đ.                                 | 50             | 138                   |
|                                | 2C                    | Backspac                 | Comma                              | 80             | 88                    |
|                                | 2D                    | INOS!                    | <b>Minus</b>                       | 80             | TH                    |
| $\prime$                       | 2F                    | beet eni                 | U                                  | A0             | 日本                    |
| $\mathbf 0$                    | dist<br>30            | <b>ISOITIOV</b>          | XF                                 | 80             | ĩ                     |
| $\overline{1}$                 | 31                    | beet                     | P                                  | OO             | 円円                    |
|                                | 32                    | epsi                     | M                                  | O <sub>O</sub> | CR                    |
| $\frac{2}{3}$                  | 33                    | da<br>IUO                | и                                  | 30             |                       |
| $\overline{4}$                 | 34                    | ffid <sub>2</sub><br>гĩ  |                                    | 70             |                       |
| 5                              | 35                    | steO                     | q.                                 | Oľ             |                       |
| 6                              | 36                    |                          | O.                                 | h              |                       |
| $\overline{7}$                 | 37                    | olvac                    | FP                                 | SI             |                       |
| 8                              | 38                    |                          | S,                                 | Sf             |                       |
| 9                              | 39                    | Devic                    | T <sup>i</sup>                     | M              |                       |
|                                | 3A                    | <b>i</b> isbel/i         | Đ                                  | 15             | χD                    |
|                                | 3B                    | ve                       |                                    | $\partial$     |                       |
| $\,$                           | 3C                    | 1STJ<br>bris             |                                    | S.             | я                     |
|                                | 3D                    | Cancel                   |                                    | 81             | CAN                   |
| $\rm{>}$                       | <b>HOSM</b><br>3E     | bn3                      |                                    | er             |                       |
| $\overline{\phantom{0}}$       | 3F                    | substited                |                                    | AI             |                       |
|                                | 40                    | ESCAD <b>e</b>           |                                    | 8ì             | 333                   |
| $\frac{a}{A}$                  | 41                    | File separator           | Ö.                                 | o              | 83                    |
| B                              | Separa<br>42          | Group                    | Å <sup>2</sup>                     | Ot             | <b>GS</b>             |

 $\overline{a}$  $\frac{a}{f}$ 

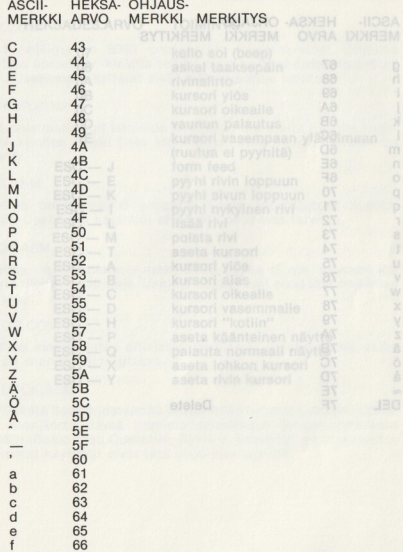

LIITE C

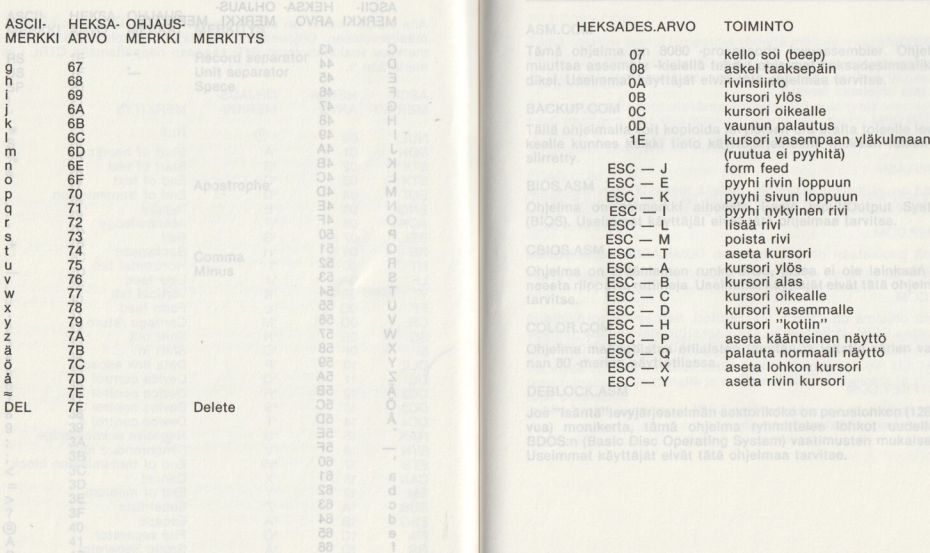

# **LIITE D<br>NÄYTÖN OHJAUSKOODIT** LIITE D<br>NÄYTÖN OHJAUSKOODIT

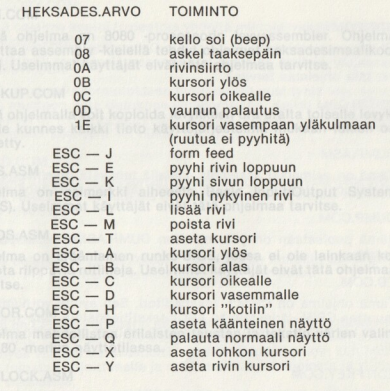

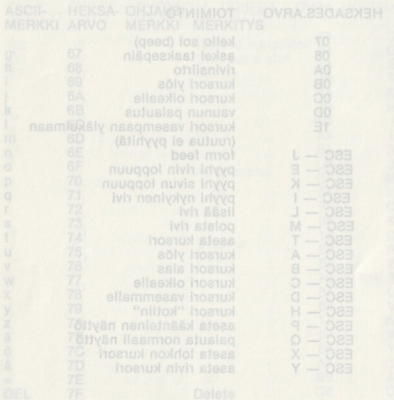

# LIITE E<br>CP/M -JÄRJESTELMÄLEVYKKEELLÄ LIITE E<br>CP/M JÄRJESTELMÄLEVY<br>OLEVAT TIEDOSTOT

#### ASM.COM

Tämä ohjelma on 8080 -prosessorin levyassembler. Ohjelma muuttaa assembly -kielellä tehdyt ohjelmat heksadesimaalikoodiksi. Useimmat käyttäjät eivät tätä ohjelmaa tarvitse.

#### BACKUP.COM

Tällä ohjelmalla voit kopioida levykkeen ura uralta toiselle levykkeelle kunnes kaikki tieto käyttöjärjestelmä mukaan lukien on siirretty.

## BIOS,ASM laido Atavhdat Allalabi, vidmagga biztamiga no AmeT

Ohjelma on esimerkki aiheesta Basic Input/Output System (BIOS). Useimmat käyttäjät eivät tätä ohjelmaa tarvitse.

#### CBIOS.ASM

Ohjelma on eräänlainen runko-BIOS, jossa ei ole lainkaan koneesta riippuvia rutiineja. Useimmat käyttäjät eivät tätä ohjelmaa tarvitse.

# COLOR.COM - Lotenheititevet 1024 nämletsehäj - MISO, esttuum

Ohielma mahdollistaa erilaisten taustan ja tekstin värien valinnan 80 -merkin näyttötilassa.

#### DEBLOCK ASM

<u> La provincia de la provincia de la provincia de la provincia de la provincia de la provincia de la provincia </u>

Jos "isäntä"levyjärjestelmän sektorikoko on peruslohkon (128 tavua) monikerta, tämä ohjelma ryhmittelee lohkot uudelleen BDOS:n (Basic Disc Operating System) vaatimusten mukaisesti. Useimmat käyttäjät eivät tätä ohjelmaa tarvitse.

#### DDT.COM

Ohjelma on vakiotyökalu (Dynamic Debugging Tool) itse tehtyjä assembly -kielisiä ohjelmia korjattaessa. Useimmat käyttäjät eivät tätä ohjelmaa tarvitse.

#### DDT80.COM

Tämä on DDT -ohjelman 80:n merkin versio.

#### DUMP ASM

Tämä on esimerkki assembly -kielellä tehdystä ohjelmasta, ns. lähdekoodi. Useimmat käyttäjät eivät tätä ohjelmaa tarvitse.

#### DUMP.COM

Tämä puolestaan on yllä mainitun DUMP.ASM:n ajokelpoinen Ohjelma on eräänlainen runko-BIOS, jossa ei ole lahko.<br>Karta oli suoma urhineis, Useimmat käyttäjät eivät tätä ohjelmaa ED.COM

Tämä ohjelma on CP/M:n tekstieditori. Sen avulla voi luoda ja muuttaa CP/M -järjestelmän ASCII-tekstitiedostoja. Sitä voidaan myös käyttää eri korkean tason kielillä tehtyjen ohjelmien editointiin.

#### EDITFKEY.COM

Tällä ohjelmalla voi määritellä ne CP/M -komennot, joita funktionäppäinten halutaan edustavan.emiejdo ämält ahealinom (suv

#### FILECOPY.COM

Tämä ohjelma kopioi tiedostoja yhdeltä mikrolevykkeeltä toiselle tai toisille levykkeille.

#### FORMAT.COM

Tällä ohjelmalla formatoidaan (alustetaan) uusi tyhjä levy sellaiseen muotoon, jota tietokone voi ymmärtää. Kaikki uudet tyhjät levykkeet on formatoitava ennen kiedon pois.<br>Ievykkeellä aikaisemmin olleen tiedon pois. LIITE<br>Mopioi tiedostoja yhdeltä mikrolevykkeeltä toiselle<br>Kkeille.<br>Alonioidaan (alustetaan) uusi tyhjä levy sellaja<br>I jota tietokone voi ymmärtää. Kaikki uudet tyhjä<br>Imatoitava ennen käyttöä. FORMAT pyyhkii kaiker<br>Aleksade

#### LOAD.COM

Ohjelma lukee heksadesimaalimuodossa olevan levyketiedoston (esim. ASM.COM -ohjelmalla tuotetun) ja luo siitä saman nimisen **COM -tiedoston. COM -tiedoston. COM -tiedoston. COM -tiedoston.** 

#### LOADFKEY.COM

Tämä ohjelma lataa levykkeeltä tietokoneen muistiin EDITFKEY -ohjelmalla määritellyt funktionäppäinten toiminnot.

#### PIP.COM

Tämä on CP/M:n Peripheral Interchange Program (PIP) jota käytetään mm. siirtämään tiedostoja levykkeeltä toiselle. Sen avulla voi myös vaihtaa tietovälinettä mikä on tarpeen silloin kun halutaan tulostaa kirjoittimelle ja reikänauhalle tai kopioida ja yhdistellä tiedostoja.

#### RS232.COM blyveloplim stlebdy sjotapheit joigoil smisirio šmšT

Sarjaliitäntälaitteen kanssa liikennöitäessä tällä ohjelmalla voidaan hoitaa sellaisia toimintoja kuin tiedoston siirto, keskustelu toisen tietokoneen kanssa ja oikeiden parametrien valinta. COM<br>
itäntälaitteen kanssa liike<br>
itäntälaitteen kanssa ja oli<br>
COM<br>
Com<br>
itäntälaista sekä laitteid<br>
istantälaista sekä laitteid<br>
itäntän tiedo<br>
puuttua asiaan.<br>
puuttua asiaan.<br>
puuttua asiaan.<br>
puuttua asiaan.<br>
SN COM<br>

### STAT.COM ISSIEN Astronomy low apploted stol pootnum nees

Tällä ohjelmalla saa tietoja levykkeiden kapasiteetista, tiedostojen koosta ja tilasta sekä laitteiden asetustiloista. Ohjelmaa voi käyttää myös muuttamaan tiedostojen ja laitteiden tiloja.

#### SUBMIT.COM

Tämä on CP/M 2.2:n "eräajo-ohjelma". Sillä voi ajaa erillisessä levyttiedostossa olevan isonkin komentojon käyttäjän tarvitse- matta puuttua asiaan.

#### SYSGEN.COM alum neenoxioteit stieexbivvel satsi amieldo amaT

Tämä ohjelma kopioi lähdelevykkeen CP/M -järjestelmäurat koh- delevykkeen järjestelmäurille.

### TERMTYPE.COM ISIDOT SONSTORED ISTSTORE TWO ONES

Ohjelman avulla voit vaihtaa tietokoneesi päätetyypin VT52:sta ADM-3A:ksi tai päinvastoin.

#### XSUB.COM

Tämä ohjelma SUBMIT -tiedostossa käytettynä saa aikaan sen, että useimmat ohjelmat tottelevat SUBMIT -tiedoston käskyrivejä näppäimistön asemesta.

#### LIITE F MSX-DOS CHINAIS CONTRACT

#### COMMANDCOM

Tässä ohjelmassa ovat kaikki MSX-DOS -komennot.

#### MP04.COM

Tämä on "neljä yhdessä" -ohjelma, joka sisältää tekstinkäsittelijän, muistilehtiön, tietojenkäsittelyohjelmia, laskentaohjelman ja tiedostonkäsittelijän sekä levykkeen ylläpito-ohjelman.

#### MSX-DOS.SYS

Tämä on MSX -levykäyttöjärjestelmä.

## LIITE I **TEKNISET OMINAISUUDET**

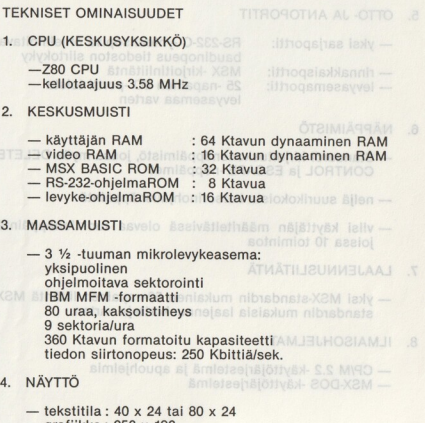

 $-$  grafijkka : 256 x 192

- värit  $: 16$ 

LIITE |

#### 5. OTTO- JA ANTOPORTIT

- 
- yksi sarjaportti: RS-232-C -yhteensopiva ohjelmoitava baudinopeus tiedoston siirtokyky — rinnakkaisportti: MSX -kirjoitinliitäntä 25 -napainen I/O -portti toista levyasemaa varten
- 6. NÄPPÄIMISTÖ
	- Standardi kirjoituskonenäppäimistö, jossa myös DELETE, CONTROL ja ESCAPE -näppäimet
	- neljä suurikokoista kursorinohjausnäppäintä
	- viisi käyttäjän määriteltävissä olevaa funktionäppäintä, joissa 10 toimintoa<br>measexyyelovalim namuut- et 8 —
- 7. LAAJENNUSLIITÄNTÄ
	- yksi MSX-standardin mukainen 50-napainen liitäntä MSXstandardin mukaisia laajennuskortteja varten.
- 8. ILMAISOHJELMATHestiasasi utiotermol quysti 088
	- CP/M 2.2 -käyttöjärjestelmä ja apuohjelmia — MSX-DOS -käyttöjärjestelmä
- 

 $1 - 2$ 

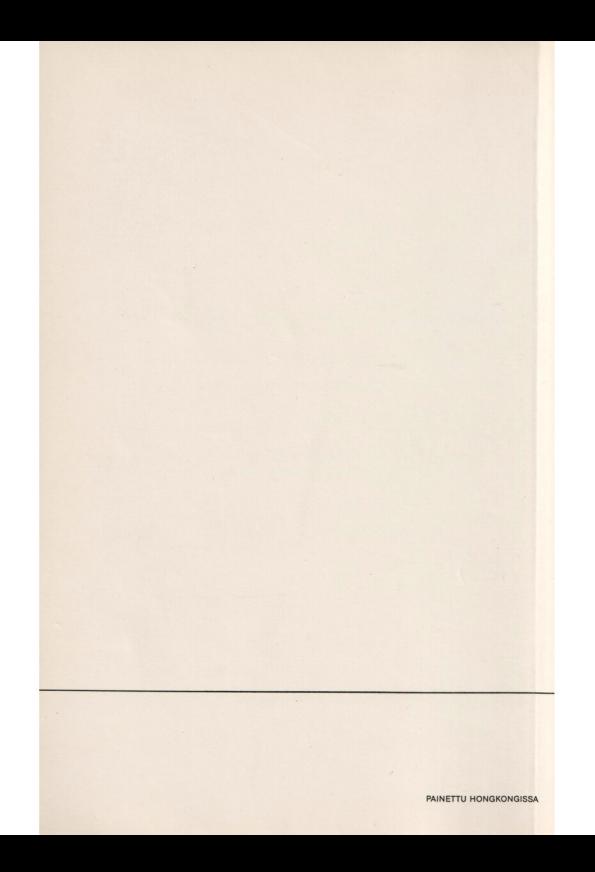